**Sarcelik** 

## **Etkileşimli Tahta**

Kullanma Kılavuzu

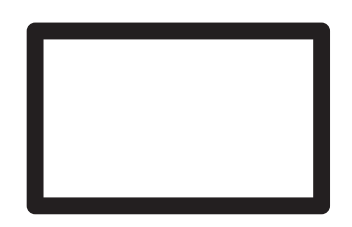

65F4FA38 I5RP B2B - 65F4FA38 I5LP B2B 75F4FA38 I5RP B2B - 75F4FA38 I5LP B2B

Doküman Numarası: TFJ801 / 11-21-19.(16:36)

## Lütfen önce bu kılavuzu okuyun!

Değerli Müşterimiz,

Bu ürününü tercih ettiğiniz için teşekkür ederiz. Yüksek kalite ve teknoloji ile üretilmiş olan ürününüzün size en iyi verimi sunmasını istiyoruz. Bunun için, bu kılavuzun tamamını ve verilen diğer belgeleri ürünü kullanmadan önce dikkatle okuyun ve bir başvuru kaynağı olarak saklayın. Ürünü başka birisine verirseniz, kullanma kılavuzunu da birlikte verin. Kullanma kılavuzunda belirtilen tüm bilgi ve uyarıları dikkate alarak talimatlara uyun.

Bu kullanma kılavuzunun başka modeller için de geçerli olabileceğini unutmayın.

Kullanma kılavuzu birden fazla model içeriyorsa, modeller arasındaki farklar kılavuzda açık bir şekilde belirtilmiştir.

## Semboller ve açıklamaları

Kullanma kılavuzunda şu semboller yer almaktadır:

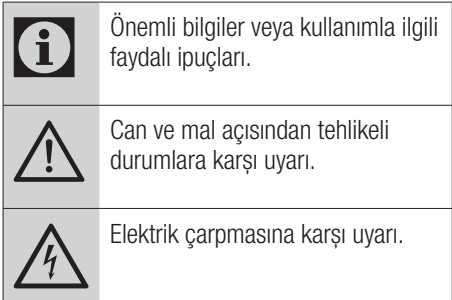

Ambalaj atığını evsel veya diğer atıklarla birlikte atmayın, yerel otoritenin belirttiği ambalaj toplama noktalarına atın.

## $i$ ÇINDEKILER.

#### **4 KURULUM VE GÜVENLIK1111**

5 Enerji tasarrufu ile ilgili yapılması gerekenler

5 Durağan resimler ile ilgili notlar

#### **6 PAKETIN IÇINDEKILER**

- 6 Standart aksesuarlar (65"-75")
- 6 Opsiyonel aksesuarlar (75")

#### **7 BAĞLANTI/HAZIRLIK**

- 7 Elektrik kablosunu bağlama
- 8 Uzaktan Kumandaya Pil Takma

#### **9 GENEL BAKIŞ**

- 9 Cihazın bağlantıları
- 10 Cihazının üzerindeki kumanda elemanları
- 11 Uzaktan kumanda ana fonksiyonlar

#### **12 GÖRÜNTÜ / SES AYARLARI**

- 12 Görüntü ayarları
- 14 Ses ayarları
- **16 EKRANIN ÇALIŞMASI - TEMEL FONKSİYONLARI**
- 16 Açma ve kapatma
- 16 Sinyal kaynağı seçme
- 16 Ses seviyesini ayarlama
- 16 Sesi kapatma
- 16 Görüntü formatını değiştirme

#### **17 DİL AYARLARI**

17 Menü dilinin değiştirilmesi

#### **18 GELİŞMİŞ AYARLAR**

- 18 Otomatik kapanma
- 18 Mağaza logosu görünümü
- 18 Güç LED'i parlaklığı
- 18 Ekran enerji tasarrufu modu

#### **19 ZAMANLAYICI FONKSİYONLARI**

- 19 Uyku zamanlayıcısı
- 19 Açılma zamanlayıcısı
- 19 Kapanma zamanlayıcısı

#### **20 EBEVEYN AYARLARI**

20 Tuş kilidi

## E-Tahta / Kullanma Kılavuzu

#### **21 TARİH VE SAAT AYARI**

- 21 Otomatik avar
- 21 Manuel ayar

#### **22 CİHAZIN YAZILIMI**

- 22 Ürün bilgisi<br>22 Ekranın en l
- Ekranın en baştaki durumuna sıfırlama
- 22 Ayarların yedeklenmesi

#### **23 OPS PC'NİN ÇALIŞMASI VE AYARLARI**

- 23 OPS PC Açma ve kapama<br>23 Termal Güc Denetimi
- Termal Güc Denetimi
- 23 Ağ Bağlantısı<br>25 OPS PC isletir
- OPS PC işletim sistemi

#### **26 HARİCİ CİHAZ KULLANMA**

- 26 DIGI LINK
- 26 Ekranın Digi Link bağlantısı fonksiyonları
- 27 Yüksek çözünürlük HD ready
- 27 Bağlantı seçenekleri<br>27 Harici cihaz bağlama
- Harici cihaz bağlama
- 27 Display port kullanımı

#### **28 BİLGİSAYAR MONİTÖRÜ MODU**

- 28 Bilgisayarı bağlama
- 28 Bilgisayar için kanal pozisyonunu seçme
- 28 Bilgisayar için ayarlar
- **29 BİLGİLER**
- 29 Ek bilgiler
- 29 OPC PC teknik özellikleri
- 30 Yetkili satıcılar için servis bilgileri
- 30 Kablosuz (WLAN) bağlantı için notlar
- 31 Ambalajın imha edilmesi
- 31 Çevre uyarısı
- 32 Sorun giderme
- **33 MÜŞTERİ MEMNUNİYETİ POLİTİKASI**
- **34 HİZMET TALEBİNİN DEĞERLENDİRİLMESİ**
- **35 KULLANIM HATALARI VE GARANTİ İLE İLGİLİ DİKKAT EDİLMESİ GEREKEN HUSUSLAR**

## **Güvenlik**

#### **UYARI**

#### **Elektrik kazası riski**

- <sup>7</sup>Cihazın içini açmayın. Açılması durumunda güvenlik riski oluşabilir ve ayrıca ürününüz garanti kapsamından çıkar.
- Cihazı, yalnızca birlikte verilen elektrik kablosu ya da AC/DC adaptör ile çalıştırılabilir.
- <sup>7</sup>Cihazı, hasar görmüş bir elektrik kablosuyla ya da AC/DC adaptörüyle (eğer birlikte verilmişse) kullanmayın.
- <sup>7</sup>Eğer cihazınızın fişi bir topraklama kontağına sahipse, fişi sadece bir topraklama kontağına sahip bir prize takmanız gerekir.
- <sup>7</sup>Cihazınızı elektrik prizine, yalnızca harici cihazları bağladıktan sonra takın.
- <sup>7</sup> Cihazı nemden koruyun. Cihaz üzerine su dolu kaplar (vazolar gibi) koymayın.

#### **Yangın tehlikesi**

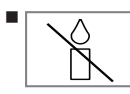

<sup>7</sup>Yangın çıkmasını önlemek için, mumları veya diğer açık alev kaynaklarını her zaman bu üründen uzak

tutun.

- <sup>7</sup> Cihaz üzerindeki havalandırma açıklıklarını kapatmayın.
- <sup>7</sup> Şimşekli ve fırtınalı havalarda, elektrik fişini çekin.
- <sup>7</sup>Pilleri doğrudan güneş ışığı, ateş vb. aşırı ısı kaynaklarına maruz bırakmayın.
- Sadece aynı türden (marka, ebat, özellik) pilleri kullanın. Kullanılmış ve yeni pilleri birlikte kullanmayın.

#### **Arayüz kriterleri**

Bu ürün Türk Telekominikasyon şebekelerinde kullanıma uygun olarak üretilmiştir.

## **AUYARI**

#### **Cihazın düşmesinden kaynaklanan yaralanmalar**

Cihazı asla sağlam olmayan yerlere kurmayınız. Aksi durumda devrilebilir, yaralanma ve ölüme yol açabilir. Özellikle çocukların bu tip olumsuzluklardan etkilenmemesi için aşağıdaki önlemleri alınız;

- <sup>7</sup>Cihazı, üzerine koyacağınız sehpa vb mobilyaların cihzı taşıyabilecek sağlamlıkta olduğundan emin olun.
- <sup>7</sup>Cihaz ile üzerine koyduğunuz sehpa/ mobilya arasında örtü, dantel, bez, tül yada benzer eşyalar olmamalıdır.
- <sup>7</sup>Çocuklarınızı cihaz üzerine konulduğu sehpa/mobilya ya tırmanma ve cihaza ulaşma tehlikeleri konusunda uyarınız.
- <sup>7</sup>Cihazı her yer değişiminde yukarıda yazılı uyarıları göz önünde bulundurunuz.

#### *DİKKAT*

#### **Yüksek çalışma sıcaklığı nedeniyle kullanım ömrünün kısalması**

- <sup>7</sup> Cihazı ısıtıcıların yakınına ya da doğrudan güneş ışığına maruz kalacağı yerlere yerleştirmeyin.
- <sup>7</sup> Yeterli havalandırma sağlamak için, cihaz etrafında en az 10 cm boşluk bırakın.

#### **Lastik ayak nedeniyle mobilyada renk değişimi**

Bazı mobilya yüzeylerinde, lastik ile temas halinde renk bozulması olabilir. Mobilyalarınızı korumak için, ayağın altında camdan veya plastikten yapılmış bir levha kullanabilirsiniz. Kumaş veya paspas benzeri altlıklar kullanmayın.

#### **Ürünün taşınması**

Ürünü, taşımadan önce elektrik fişini prizden çekin. Varsa bağlı harici cihazları sökün. Ürünün orjinal ambalaj kutusu mevcut ise ambalaj kutusu ile değil ise balon kabarcıklı ambalaja veya kalın bir mukavvaya sarın ve taşıma sırasında hasar görmemesine dikkat edin.

### **Elektromanyetik gürültü**

- <sup>7</sup>Ürünle bağlantılı olarak kullanılan cihazlar (uydu alıcısı, DVD oynatıcı, vb.) ya da ürünün yakınındaki yayınım yapan cihazlar (modem vb.) görüntüde parazite ve seste gürültüye neden olabilir.
- <sup>7</sup>Ürün üzerinde kullanılan bağlantı kabloları 3m den küçük olmalıdır.
- <sup>7</sup>Cihaz, elektrostatik yük boşalımı nedeniyle fonksiyonunu yerine getiremiyorsa, kullanıcının cihazı açıp kapatması gerekebilir.
- Ürün ile birlikte shieldlı HDMI sertifikalı ve ferritli kablo kullanılması gereklidir.

## **Çevreyle ilgili bilgiler**

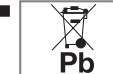

Pilleri, evsel atıklarla birlikte atmayın. Kullanılmış piller,

perakende mağazalarına veya genel toplama noktalarına teslim edilmelidir. Böylece çevrenin korunmasına yardımcı olabilirsiniz.

- <sup>7</sup> Ürününüzün ambalaj malzemelerini, çevre açısından güvenli bir şekilde geri dönüşüme tabi tutulmaları için yerel yetkililerin talimatlarına göre ayrı olarak atın.
- Eğer cihazı bir süre kullanmayacaksanız, bekleme moduna alın. Bekleme modunda çok az enerji kullanır.

Eğer cihazı uzun bir süre boyunca kullanmayacaksanız, güç düğmesinden kapatın ya da fişini prizden çekin.

<sup>7</sup> Cihaz için, güneş ışığının ekrana yansımayacağı bir yer seçin. Böylece daha düşük bir arka ışık seçilebilir ve enerji tasarrufu sağlanır.

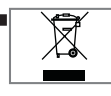

<sup>7</sup> Ürünü, kullanım ömrünün sonuna geldiğinde, normal ev atıklarıyla birlikte atmayın. Elektrikli ve

elektronik donanımların geri dönüşümü için bir geri dönüşüm merkezine götürün.

### **Enerji tasarrufu ile ilgili yapılması gerekenler**

Aşağıda anlatılan işlemler sayesinde, doğal kaynakların tüketimini azaltabilir ve elektrik faturalarınızı düşürerek para tasarrufu yapabilirsiniz.

- Gihazı birkaç gün boyunca kullanmayacaksanız, çevre ve güvenlikle ilgili gerekliliklerden dolayı fişini prizden çekin. Bu durumda elektrik harcamayacaktır.
- Cihaz üzerinde açma kapama düğmesi varsa, bu düğmeyi kullanarak cihazı kapatmanız da yeterli olacaktır. Böylece cihazın elektrik tüketimi hemen hemen Sıfır Watt'a inecektir.
- Cihazı standby modundayken daha az enerji tüketir. Ancak, bazı cihazlarda, cihazın doğru çalışabilmesi için standby modunda bırakılmasını gerektiren açılma zamanlayıcısı gibi bazı özellikler vardır.
- <sup>7</sup>Cihazınız, parlaklık ayarı azaltıldığında daha az enerji harcayacaktır.

## **Durağan resimler ile ilgili notlar**

Ekranda uzun süreli aynı görüntünün izlenmesi, sabit resmin arka planda zayıf olarak belirmesine neden olabilir. Arka planda belirebilecek zayıf resim(ler), LCD/LED teknolojisi kaynaklıdır ve garanti kapsamında müdahale gerektirmez. Bu durumlar ile karşılaşmamak ve/veya etkiyi en aza indirmek için aşağıdaki önerileri uygulayabilirsiniz.

- <sup>7</sup>Aynı sabit görüntünün çok uzun süreli ekranda olmasını engelleyiniz.
- <sup>7</sup>Tam ekran olmayan görüntülerin sürekli ekranda kalmasını engelleyiniz..
- <sup>7</sup>Cihazın yüksek parlaklık ve/veya kontrast değerleri ile kullanmanız, bu etkinin daha hızlı belirmesine neden olacağından, cihazı memnun olacağınız en düşük parlaklık ve kontrast seviyesinde izlemeniz önerilir.

## PAKETIN IÇINDEKILER<sub>-</sub>

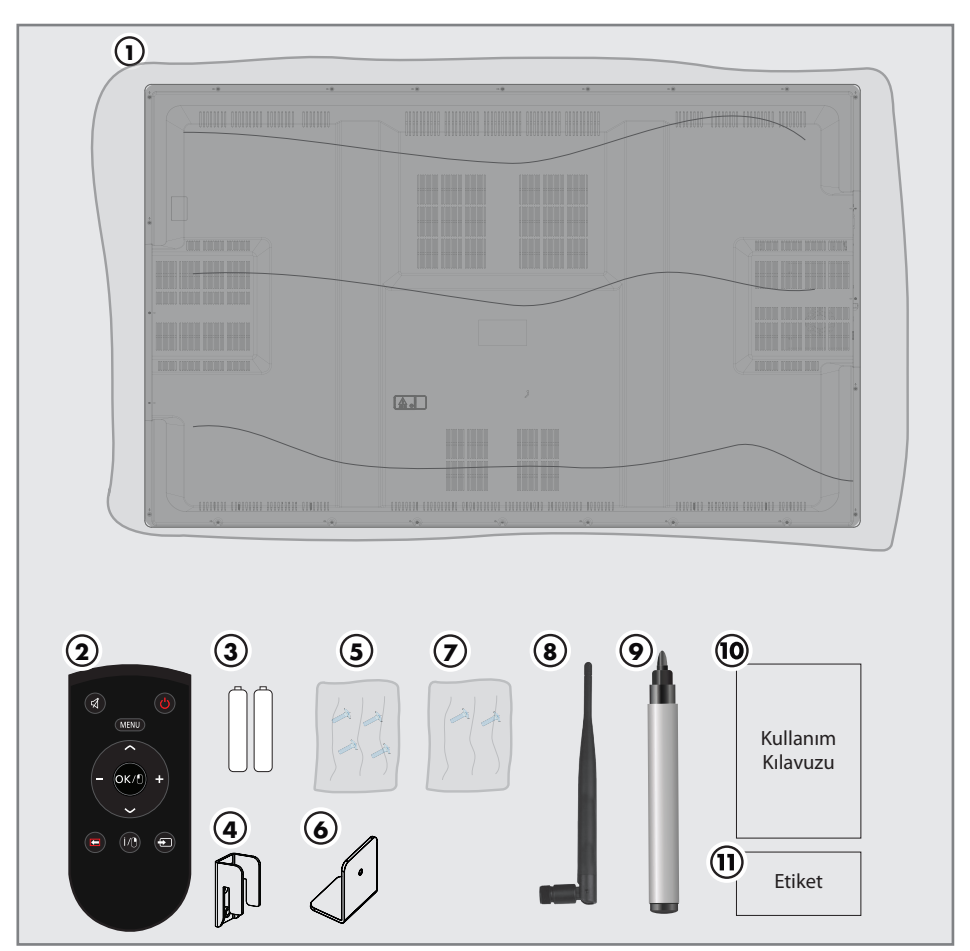

### **Standart aksesuarlar (65"-75")**

- E-Tahta
- Uzaktan kumanda
- Uzaktan kumanda için pil
- Duvar askı braketi
- Duvar askı braket vidası
- Emniyet braketi
- Emniyet braket vidası
- WiFi anteni (2 Adet)
- Dokunmatik tahta kalemi
- Kullanım kılavuzu
- Logo Etiketi (2 Adet)

## **Opsiyonel aksesuarlar (75")**

Dokunmatik tahta kalemi (75")

## BAĞLANTI/HAZIRLIK

## **Elektrik kablosunu bağlama**

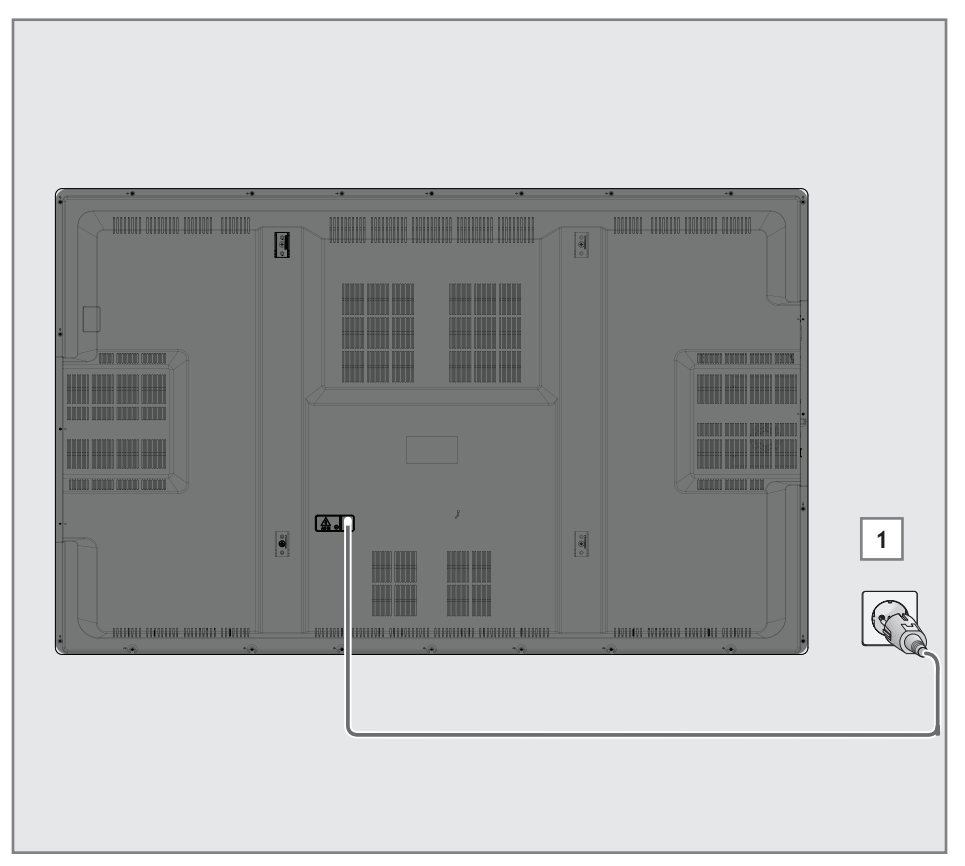

Ürünü kutusundan dikkatlice çıkarın. Ürünü çalıştırmadan önce tüm elektrik bağlantılarının (şebeke bağlantısı, uzatma kabloları ve diğer cihazlarla arasındaki bağlantılar) doğru ve üreticilerin talimatlarına uygun olarak yapıldığından emin olun.

**1**  Elektrik kablosunu duvardaki prize takın.

#### **Notlar:**

- <sup>7</sup>Cihazı elektrik prizine yalnızca harici cihazları ve anteni bağladıktan sonra takın.
- <sup>7</sup>Yürürlükteki güvenlik standartlarını karşılamayan adaptör fişi ya da uzatma kablosu kullanmayın. Elektrik kablosunun üzerinde değişiklik yapmayın.Sadece ürünle birlikte verilen AC elektrik kablosunu ve AC / DC adaptörünü (varsa) kullanın.
- <sup>7</sup>Ürünü yalnızca 220-240 V ~ 50-60 Hz gerilim / şebeke aralığındaki şebeke hatlarına bağlayın.

## **BAĞI ANTI/HAZIRI IK**

### **Uzaktan Kumandaya Pil Takma**

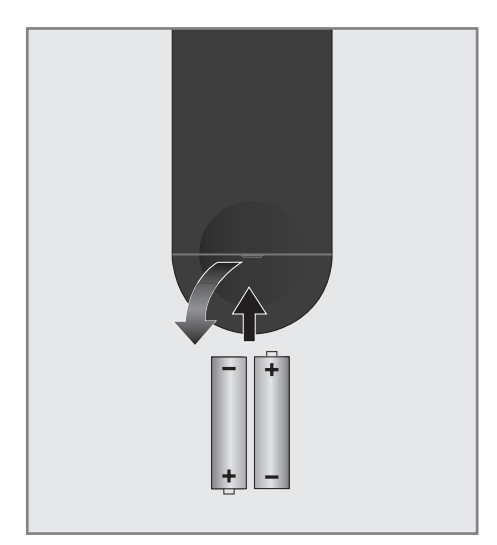

- **1**  Kapağını çıkartarak pil yuvasını açın.
- **2**  Pilleri yerleştirin (2 x 1,5 V micro, örneğin R03 veya AAA). Pil kutuplarına dikkat edin (pil yuvasının tabanında işaretlidir).
- **3**  Pil yuvasını kapatın.

#### **Not:**

- $\blacksquare$ Cihazınız uzaktan kumandanın komutlarına artık tam olarak reaksiyon göstermiyorsa piller bitmiş olabilir. Bitmiş piller, kesinlikle pil yuvasında bırakılmamalıdır.
- Kullanılmış pillerden kaynaklanan zararlardan dolayı üretici sorumluluk kabul etmemektedir.

#### **Çevre uyarısı**

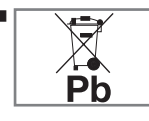

Pil veya cihaz ambalajı üzerinde bulunan bu sembol, bu cihazla birlikte verilen pilin evsel atık olarak

değerlendirilmemesi gerektiğini göstermektedir. Bazı piller üzerinde, bu sembol kimyasal bir sembolle birlikte kullanılabilir. Pillerin içindeki cıva oranı %0,0005'den fazlaysa cıva için HG kimyasal sembolü, kurşun oranı %0,004'ten fazlaysa kurşun için Pb kimyasal sembolü eklenir.

 Ağır metal ihtiva etmeyenler de dahil olmak üzere, piller evsel atıklarla birlikte atılmamalıdır. Lütfen kullanılmış pilleri çevreye zarar vermeyecek şekilde imha edin. Bulunduğunuz bölgedeki yasal yönetmelikleri öğrenin.

## **GENEL BAKIŞ.**

## **Cihazın bağlantıları**

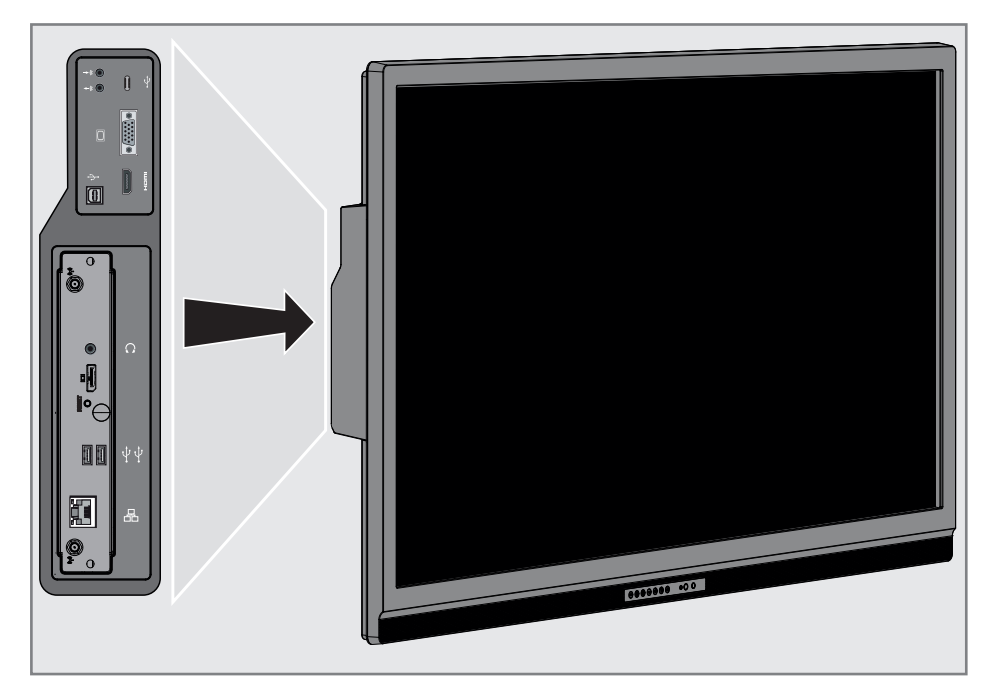

#### **Not:**

- E-Tahtanın modeline göre bağlantı girişleri ürünün sağ veya sol tarafında yer almaktadır.
- •) < : Harici ses girişi.
- $\bullet$   $\rightarrow$  : Harici ses çıkışı.
- $\leftarrow$ **:** Dokunmatik ekran girişi için B tipi USB girişi.
- <sup>7</sup> **HDMI :** Dijital ses ve görüntü verileri için giriş.
- □ : VGA soketi, görüntü sinyal girişi.
- <del>· C</del> : Tip-C tipi USB girişi.
- $\sqrt[m]{\mathcal{N}}$ : WiFi anten girişi
- $\Omega$  : Kulaklık jakı veya harici ses çıkışı.
- <sup>7</sup> **RESET :** OPS reset düğmesi.
- $\blacksquare$  $\blacksquare$ : Display port çıkışı.
- <del>C</del>: OPS USB girişi
- <del>· C</del> : OPS USB girişi
- 吊: Ağ bağlantısı.
- $\blacksquare$ <sup>(\*</sup>): WiFi anten girişi

## **GENEL BAKIŞ**

## **Cihazının üzerindeki kumanda elemanları**

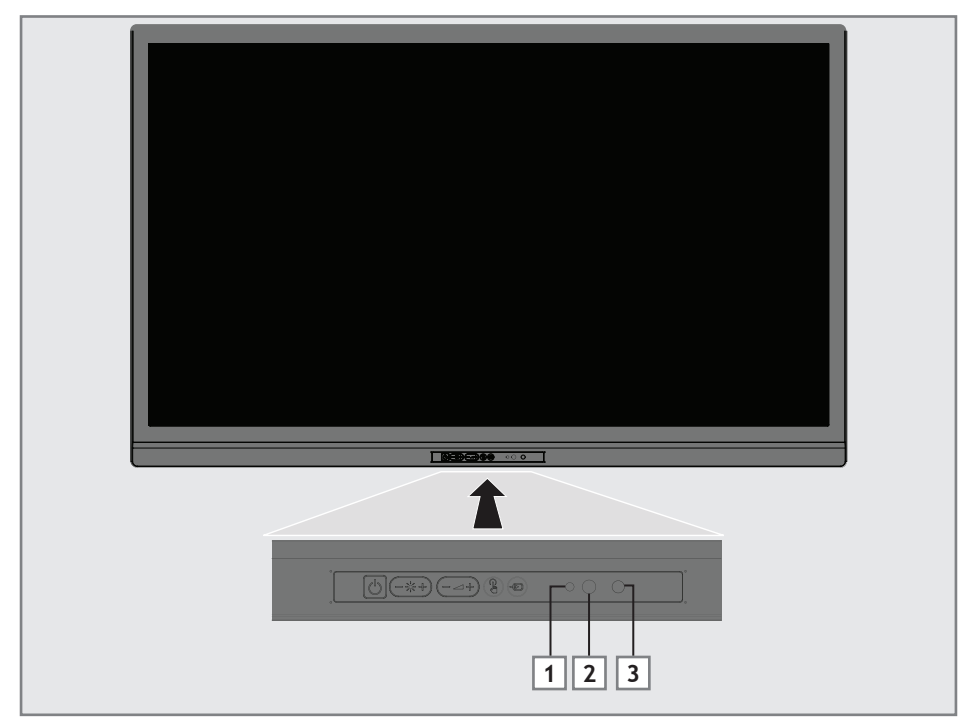

- **F** : Kaynak seçim düğmesi.
- $\bullet$  **-** $\bullet$  : Parlaklık seviyesi azaltma düğmesi.
- **-iO :** Parlaklık seviyesi arttırma düğmesi.
- **1 3 :** Ses seviyesi azaltma düğmesi.
- **1 (1)**: Ses seviyesi arttırma düğmesi.
- <sup>7</sup> **:** Dokunmatik açma/kapama düğmesi.
- **:** Cihazı bekleme konumundan açar ve bekleme konumuna geçirir.
- 1 : Stand-by ledi
- <sup>7</sup> **2 :** Uzaktan kumanda alıcısı
- <sup>7</sup> **3 :** Yakınlık sensörü : Hareketli yazı tahtası sensörün önüne geldikten bir süre sonra ekran uyku moduna geçer, bir süre uyku modunda kaldıktan sonra ekran tamamen kapanır.

## **GENEL BAKIŞ.**

## **Uzaktan kumanda - ana fonksiyonlar**

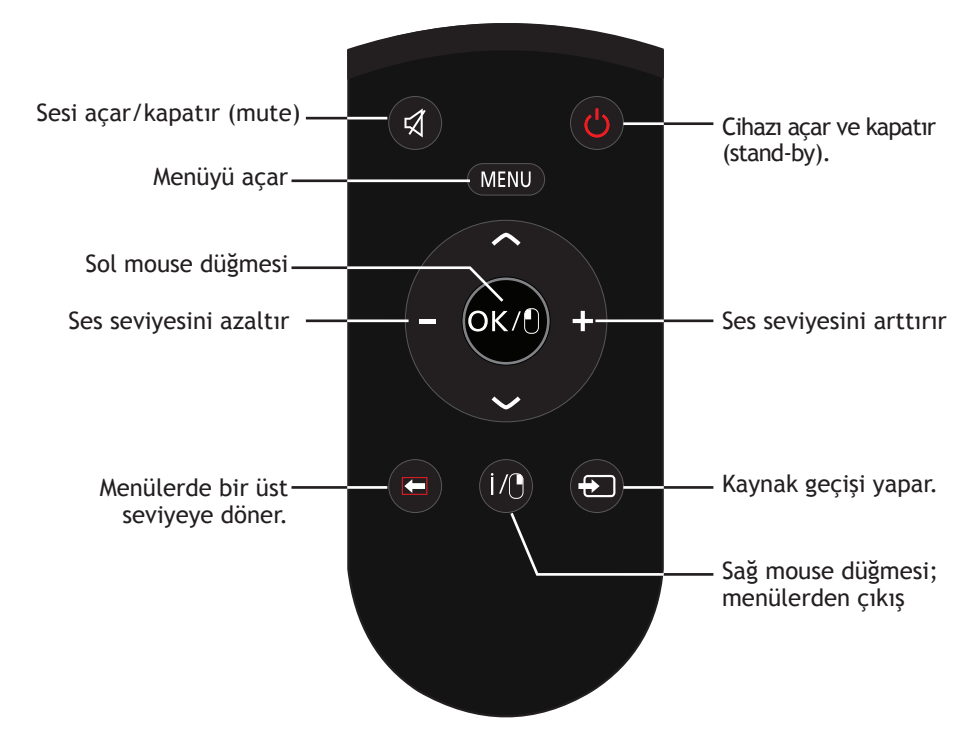

#### **İmleç Kontrol**

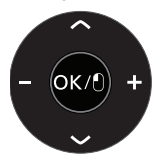

İmleci menülerde yukarı ve aşağı kaydırır.

imleci menülerde sola/sağa hareket ettirir. çeşitli fonksiyonları etkinleştirir.

#### **Not:**

<sup>7</sup>İmleç hareketleri dokunmatik ekran pasif iken çalışır. Dokunmatik ekranı pasif hale getirmek icin ekranın ön yüzeyinde yer alan  $\textcircled{\scriptsize{\textsf{n}}}$ düğmesine basın.

## $GÖRÜNTÜ / SFS AYARI ARI$

## **Görüntü ayarları**

- **1**  »**MENU**« düğmesiyle menüyü açın.
- **2**  »Görüntü« menü öğesini »**V**« düğmesiyle onaylayın. – »Görüntü« menüsü etkindir.

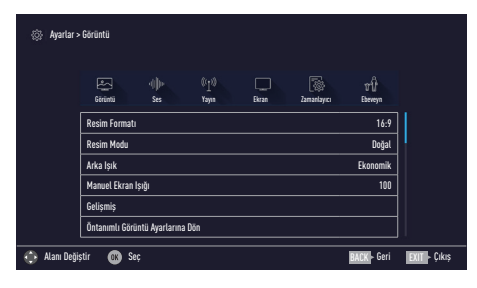

**3**  »**V**« veya »**Λ**« ile istenilen satırı/ işlevi seçin ve »**OK**« düğmesiyle onaylayın.

»**-**« veya »**+**« düğmesiyle seçeneği seçip »Görüntü Ayarları« menüsüne dönmek için

» ← düğmesine basın.

#### **Not:**

- <sup>7</sup> Diğer ayarlar »Gelişmiş« öğesi altında yer almaktadır.
- **4** »**V**« ile »Gelişmiş« satırını seçin ve »**OK**« düğmesiyle onaylayın.
- **5**  »**V**« veya »**Λ**« ile istenilen satırı/ işlevi seçin ve »**OK**« düğmesiyle onaylayın. »**-**« veya »**+**« düğmesiyle değeri/ seçeneği seçin ve »**OK**« düğmesiyle onaylayın. »Görüntü Ayarları« menüsüne

dönmek için » $\leftarrow$ « düğmesine basın.

**6** Ayarı sonlandırmak için »**EXIT**« düğmesine basın.

#### **Arttırılmış görüntü ayarları**

"Arttırılmış görüntü ayarları" birincil dijital görüntü geliştirmelerinde bulunmaktadır ancak bunların sadece görüntü kalitesi ve aktarım kusursuz olduğunda gerektiğinde kullanılması gerekmektedir. Bunlar aynı zamanda zayıf malzemeli görüntüyü geliştirebilir ancak aktarım ve görüntü kalitesinin kusursuz olduğu görüntüyü olumsuz olarak etkileyebilir.

- <sup>7</sup> »Canlı Renk« Renk kontrastını ve kontrast ayarını arttırır. Bu ayar çoğunlukla normal resimlerle kullanım için çok güçlüdür ve sadece gerekli olursa kullanılmalıdır (düşük veya kapalı) aksi halde görüntüdeki ince ayrıntılar yok edilebilir.
- »Gama« Bu ayar, hangi dijital aktarım değeri için hangi parlaklık değerinin gösterileceğini belirler. Çoğu kayıtlar 2,2'lik gama değeriyle aktarılır (tüm Windows bilgisayarları ve MAC işlem sistemli daha yeni bilgisayarlar bununla çalışır, daha eski MAC sistemleri ve renk profilsiz aktarımlar çoğunlukla 1,8'lik bir gama değeriyle çalışır).
- »Dinamik Kontrast« Bu fonksiyon, görüntüleri analiz ederek ve ardından kontrasttaki değişime bağlı olarak bunu değiştirerek ilgili resim içeriğinin kontrastını dinamik ve optimal olarak ayarlar. Kontrasttaki bu artış aynı zamanda resimdeki görünebilir parlaklık düzeylerini de düşürebilir.
- »Mükemmel Netlik« Hafif bir mavi renk tonuyla genel görüntüyü geliştirir (daha iyi bir keskinlik sağlayarak) ve bunu tamamen özel bir siyah tonundan tamamen siyah renge ayarlayarak siyah seviyesini arttırır. Bu sayede resmin karanlık bölgelerindeki görünen gri değerleri düşürülür.

## **GÖRÜNTÜ / SES AYARLARI**-------------------------------------------------------------------

■ »Film modu«, tüm kaynaklar için uzun filmleri tespit eder ve işler. Yani daima en uygun resmi alırsınız. Bu, Ekran oynatımında 480i, 576i ve 1080i modlarında ve diğer kaynaklar için çalışır.

 »Film modu«, uzun film sinyali olmayan programlar için açılır ve donuk görüntü, hatalı altyazılar veya resimdeki ince çizgiler gibi önemsiz sorunlar oluşabilir.

- »Netlik« Belli bir sahnede bulanık bir görüntünün daha net gösterilmesini sağlar.
- <sup>7</sup>»Gürültü Azaltımı« Resmi bir miktar daha keskin göstererek ve hafif bulandırma oluşturarak görünen "karlı" bölgeleri azaltır. Dolayısıyla iyi resim malzemesi olduğunda en az düzeyde kullanılmalıdır.
- »Dijital Gürültü Azaltımı« Bu fonksiyon yalnızca dijital alım kaynaklarıyla ve AV ön ayarlarıyla seçilebilmektedir. MPEG sıkıştırmasından kaynaklanan dijital programlardan gelen (DVB-T alıcılarından ve düşük aktarım oranlarından ya da DVD oynatıcılardan gelenler gibi) kusurlardan (piksel blokları) kaynaklı paraziti azaltır.

#### **Fabrika ayarlarına dönüş**

- **1**  »Görüntü« menüsünde »**V**« ile »Öntanımlı Görüntü Ayarlarına Dön« öğesini seçin ve »**OK**« düğmesiyle onaylayın.
- **2**  Güvenlik sorusunu onaylamak için »Evet« seçeneğini seçin;

#### veya

 iptal etmek için »Hayır« seçeneğini seçip »**OK**« düğmesine basın.

**3**  Ayarı sonlandırmak için »**EXIT**« düğmesine basın.

#### **Ayarları sonlandırıma**

**1**  Ayar işlemini sonlandırıp menüden çıkmak için »**EXIT**« düğmesine basın.

## **GÖRÜNTÜ / SES AYARLARI**-------------------------------------------------------------------

## **Ses ayarları**

- **1**  »**MENU**« düğmesiyle menüyü açın.
- **<sup>2</sup>** »**+**« veya »**-**« ile »Ses« menü öğesini seçip »**V**« düğmesiyle onaylayın. – »Ses« menüsü etkindir.

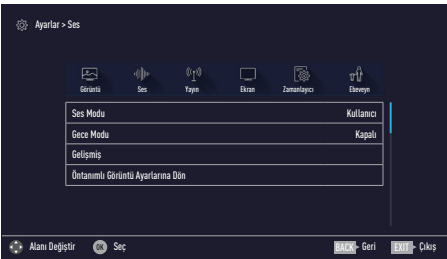

#### **Not:**

<sup>7</sup>İlave işlemler aşağıdaki bölümlerde açıklanmıştır.

#### **Ses Modu**

- **1**  »**V**« veya »**Λ**« düğmesiyle »Ses Modu« satırını seçin.
- **2**  »Standart Mod«, veya »Kullanıcı« seçeneğini seçmek için »**-**« veya »**+**« düğmesine basın.

#### **Magic Fidelity**

Magic Fidelity ekrana entegre olarak kurulmuş ve Surround Sound etkisi yaratmak için yalnızca cihaz içi hoparlörlere gereksinimi olan bir ses teknolojisidir.

- **1**  »**V**« veya »**Λ**« düğmesiyle »Ses Modu« satırını seçin.
- **<sup>2</sup>** »**-**« veya »**+**« düğmesiyle »Film« »Doğal«, »Konuşma« veya »Müzik« seçeneğini seçin.

#### **Gece Modu**

Gece Modu sesteki dalgalanmaları ve ses seviyesi yükselmelerini engeller.

- **1**  »**V**« veya »**Λ**« düğmesiyle »Gece Modu« satırını seçin.
- **<sup>2</sup>** »**-**« veya »**+**« düğmesiyle gece modunu onaylayın (»Açık«) veya devre dışı bırakın.

#### **Notlar:**

<sup>7</sup>Diğer ayarlar »Gelişmiş« öğesi altında yer almaktadır. »**V**« veya »**Λ**« ile »Gelişmiş« satırını seçin ve »**OK**« düğmesiyle onaylayın.

#### **Ekran konumu**

Bu özellik ile ekran konumunu seçmek otomatik ses ayarı için önemlidir.

- **1**  »**V**« veya »**Λ**« ile »Gelişmiş« satırını seçin ve »**OK**« düğmesiyle onaylayın.
- **2**  »**V**« veya »**Λ**« düğmesiyle »Ekran Konumu« satırını seçin.
- **<sup>3</sup>** »**-**« veya »**+**« düğmesiyle »Ayakta« veya »Duvara Asılı« seçeneğini seçin.

#### **Stereo/dual kanal**

Cihaz, örneğin, ses kanalı B'de orijinal sesli film (ekran: »Dual II«) ve ses kanalı A'da dublajlı versiyon (ekran: »Dual I«) gibi iki kanallı programları alıyorsa, istediğiniz ses kanalını seçebilirsiniz.

- **1**  »**V**« veya »**Λ**« ile »Gelişmiş« satırını seçin ve »**OK**« düğmesiyle onaylayın.
- **2**  »**V**« veya »**Λ**« düğmesiyle »Ses Tipi« satırını seçin ve »**-**« veya »**+**« düğmesiyle ayarlayın.

## **GÖRÜNTÜ / SES AYARLARI**

#### **Balans**

- **1**  »**V**« veya »**Λ**« ile »Gelişmiş« satırını seçin ve »**OK**« düğmesiyle onaylayın.
- **2**  »**V** « veya »**Λ**« ile »Balans« satırını seçin ve »**OK**« düğmesiyle onaylayın. – »Balans« menüsü açılır.
- **<sup>3</sup>** »**-**« veya »**+**« düğmesiyle değeri seçin ve »**OK**« düğmesiyle onaylayın.

#### **Ekolayzer**

Ekolayzer, kendiniz oluşturabileceğiniz bir ses ayarı sunmaktadır.

Ekolayzer öğesi, »Ses Modu«, »Kullanıcı« seçildiğinde menüde aktiftir.

- **1**  »**V**« veya »**Λ**« ile »Gelişmiş« satırını seçin ve »**OK**« düğmesiyle onaylayın.
- **2**  »**V** « veya »**Λ**« ile »Ekolayzer« satırını seçin ve »**OK**« düğmesiyle onaylayın. – »Ekolayzer« menüsü açılır.
- **3**  »120Hz« frekans bandını etkindir. »**-**« veya »**+**« düğmesiyle tercih
- edilen değeri ayarlayın.
- **4** Sonraki frekans bandını »**V**« veya »**Λ**« düğmesiyle seçip ayar işlemini tekrarlayın.
- **5** Ayarı kaydetmek için » $\leftarrow$ « düğmesine basın.

#### **Otomatik ses**

Otomatik Ses Seviyesi Sınırlandırma (AVL) fonksiyonu sesin aynı seviyede korunmasını sağlar.

- **1**  Ses menüsünden »**V**« veya »**Λ**« ile »Gelişmiş« satırını seçin ve »**OK**« düğmesiyle onaylayın.
- **2**  »**V**« veya »**Λ**« düğmesiyle »AVL« satırını secin ve ardından »=« veya »**+**« düğmesiyle »Açık« öğesini seçin.

#### **Not:**

■ AVL öğesi, »Ses Modu«, »Kullanıcı« veya »Standart Mod« olarak seçildiğinde menüde aktiftir.

#### **Fabrika ayarlarına dönüş**

- **1**  »Ses« menüsünde »**V**« ile »Öntanımlı Ses Ayarlarına Dön« öğesini seçin ve »**OK**« düğmesiyle onaylayın.
- **2**  Güvenlik sorusunu onaylamak için »Evet« seçeneğini seçin;

#### veya

 iptal etmek için »Hayır« seçeneğini seçip »**OK**« düğmesine basın.

**3**  Ayarı sonlandırmak için »**EXIT**« düğmesine basın.

#### **Ayarları sonlandırıma**

**1**  Ayar işlemini sonlandırıp menüden çıkmak için »**EXIT**« düğmesine basın.

## **EKRANIN ÇALIŞMASI - TEMEL FONKSİYONLARI**--------

### **Açma ve kapatma**

- **1**  Ekranı »**ON • OFF**« güç düğmesiyle standby moduna getirin.
- **2**  Ekranı bekleme modundayken açmak için »8«, »**1…0**« veya »**P+**« veya »**P-**« düğmesine basın.
- **3**  Ekranı standby moduna geçirmek için »8« düğmesine basın.
- **4** Ekranı »**ON • OFF**« güç düğmesiyle kapalı konuma getirin.

### **Sinyal kaynağı seçme**

**1** Kaynak değiştirmek için » <sub>«</sub> düğmesine basın. » il « düğmesine her basıldığında sonraki kaynağa geçilir.

### **Ses seviyesini ayarlama**

» **11 +**« düğmesiyle ses seviyesini ayarlayın.

### **Sesi kapatma**

Sesi kapatıp (mute) yeniden açmak icin »< düğmesini kullanın.

### **Görüntü formatını değiştirme**

- **1**  »Görüntü« menü öğesini »**V**« düğmesiyle onaylayın. – »Görüntü« menüsü etkindir.
- **2**  »Resim Formatı« öğsini »**OK**« düğmesiyle onaylayın.
- **<sup>3</sup>** »**-**« veya »**+**« düğmesiyle resim formatını seçin ve »**OK**« düğmesiyle onaylayın.
- **4** Ayarları sonlandırmak için »**EXIT**« düğmesine basın.

#### **Notlar:**

<sup>7</sup>Aşağıdaki görüntü formatlarından birini seçebilirsiniz.

#### **»Otomatik« format**

Görüntü formatı, 16:9 formatındaki programlar için otomatik olarak »16:9« ayarına geçirilir. Görüntü formatı, 4:3 formatındaki programlar için otomatik olarak »4:3« ayarına geçirilir.

#### **»16:9« ve »14:9« formatları**

4:3 formatındaki programlar sırasında, »16:9« veya »14:9« seçilmesi halinde görüntü yatay olarak gerilir.

Görüntü geometrisi yatay olarak gerilir.

Gerçek 16:9 sinyal kaynaklarında (uydu alıcısından veya Euro-AV soketinde), görüntü doğru geometriye sahip olacak şekilde ekranı tümüyle doldurur.

#### **»4:3« formatı**

Görüntü 4:3 formatında gösterilir.

#### **»LetterBox« formatı**

Letterbox ayarı, özellikle 16:9 formatındaki programlar için uygundur.

Genellikle ekranın üst ve altında bulunan siyah kenarlıklar ortadan kaldırılır; 4:3 görüntü ekranı doldurur. İletilen görüntüler büyütülür ancak üst ve alttan biraz kırpılır. Görüntü geometrisi değişmeden kalır.

#### **»Altyazı« formatı**

Ekranın alt kısmında görünen altyazıları okuyamazsanız, »Altyazı« öğesini seçin.

#### **»Panorama« formatı**

Bu ayar, büyük genişlik/yükseklik oranına sahip filmler için uygundur.

4:3 formatındaki programlar sırasında, »Panorama« fonksiyonunun seçilmesi halinde görüntü yatay olarak gerilir. Görüntü geometrisi yatay olarak gerilir.

#### **»Tam Ekran« (Overscan off) formatı**

Bu mod seçili olduğunda HDMI ve Component girişlerinden gelen yüksek çözünürlüklü görüntü kırpılmadan orijinal boyutları ile ekrana gelir. Bu mod sadece HDMI modu, 720p ve üzeri çözünürlüklerde aktif olur.

## DİL AYARLARI

- **1**  »**MENU**« düğmesiyle menüyü açın.
- **<sup>2</sup>** »**+**« veya »**-**« ile »Ekran« menü öğesini seçip »**V**« düğmesiyle onaylayın.
	- »Ekran« görüntülenir.

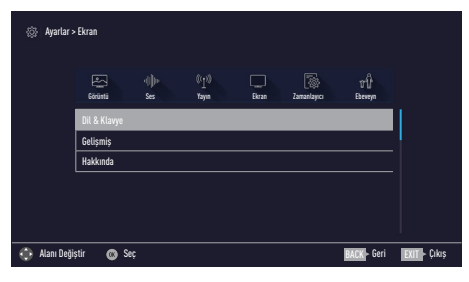

#### **Not:**

<sup>7</sup>İlave işlemler aşağıdaki bölümlerde açıklanmıştır.

### **Menü dilinin değiştirilmesi**

- **1**  »**V**« veya »**Λ**« ile »Dil ve Klavye« satırını seçin ve »**OK**« düğmesiyle onaylayın.
- **2**  »**V**« veya »**Λ**« düğmesi ile »Menü Dili« satırını seçin ve »**OK**« düğmesiyle onaylayın.
- **3**  »**V**« veya »**Λ**« düğmesi ile menü dilini seçip »**OK**« düğmesine basarak onaylayın.
- **4** Bir menü seviyesi geri gitmek için » ← düğmesine basın veya ayarı sonlandırmak için »**EXIT**« düğmesine basın.

## **GELİŞMİŞ AYARLAR**

- **1**  »**MENU**« düğmesiyle menüyü açın.
- **<sup>2</sup>** »**+**« veya »**-**« ile »Ekran« menü öğesini seçip »**V**« düğmesiyle onaylayın. – »Ekran« görüntülenir.
- **3**  »**V**« veya »**Λ**« ile »Gelişmiş« satırını seçip »**OK**« düğmesiyle onaylayın.
	- »Gelişmiş« ayarlar menüsü görüntülenir.

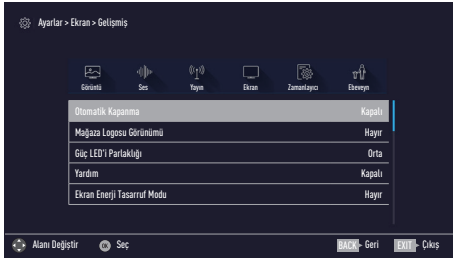

**Not:**

<sup>7</sup>İlave işlemler aşağıdaki bölümlerde açıklanmıştır.

### **Otomatik kapanma**

Bu fonksiyon, ekranın 5 dakika süreyle herhangi bir görüntü sinyali gönderilmediğinde veya Avrupa düzenlemeleri gereğince tuş takımı ve kumandadaki herhangi bir tuşa basılmadığı sürece kurulumunuza bağlı olarak cihazınız 2, 4, 6 veya 8 saat içinde stand-by moduna geçirir.

- **1**  »Gelişmiş« menüsünden »**V**« veya »**Λ**« düğmesiyle »Otomatik Kapanma« satırını seçin.
- **<sup>2</sup>** »**-**« veya »**+**« düğmesiyle kapanma zamanını seçin.

**Not:**

- <sup>7</sup> Fonksiyonu »**-**« veya »**+**« düğmesiyle »Kapalı« konumuna ayarlayarak kapatın.
- **3**  Bir menü seviyesi geri gitmek için » ← düğmesine basın veya ayarı sonlandırmak için »**EXIT**« düğmesine basın.

## **Mağaza logosu görünümü**

Bu fonksiyon, mağazada özellik tanıtımı amaçlıdır. »Açık« olarak seçildiğinde ekranda özellik logoları görüntülenmektedir.

- **1**  »Gelişmiş« menüsünden »**V**« veya »**Λ**« düğmesiyle »Mağaza Logosu Görünümü« satırını seçin.
- **<sup>2</sup>** »**-**« veya »**+**« düğmesiyle »Evet« öğesini seçin.

#### **Not:**

- <sup>7</sup>Fonksiyonu »**-**« veya »**+**« düğmesiyle »Kapalı« konumuna ayarlayarak kapatın.
- **3**  Önceki menüye dönmek için » <del>←</del> « düğmesine basın veya ayarı sonlandırmak için »**EXIT**« düğmesine basın.

## **Güç LED'i parlaklığı**

Ekranın çalışma modunda güç (stand-by) LED'i parlaklığını ayarlayabilirsiniz.

- **1**  »Gelişmiş« menüsünden »**V**« veya »**Λ**« düğmesiyle »Güç LED'i Parlaklığı« satırını seçin.
- **<sup>2</sup>** »**-**« veya »**+**« düğmesine basarak parlaklığı »Yüksek« »Orta« veya »Düşük« olarak ayarlayın.
- **3**  Bir menü seviyesi geri gitmek için » ← düğmesine basın veya ayarı sonlandırmak için »**EXIT**« düğmesine basın.

### **Ekran enerji tasarrufu modu**

- **1**  »Gelişmiş« menüsünden »**V**« veya »**Λ**« düğmesiyle »Arka Işık Kapanma Süresi« satırını seçin.
- **<sup>2</sup>** Ekranın kapanma zamanını »**-**« veya »**+**« düğmesine basarak seçin.
- **3**  Önceki menüye dönmek için » ← düğmesine basın veya ayarı sonlandırmak için »**EXIT**« düğmesine basın.

## **ZAMANI AYICI FONKSİYONI ARI**

- **1**  »**MENU**« düğmesiyle menüyü açın.
- **<sup>2</sup>** »**-**« veya »**+**« ile »Zamanlayıcı« satırını seçip »**V**« düğmesiyle onaylayın.
	- »Zamanlayıcı« menüsü görüntülenir.

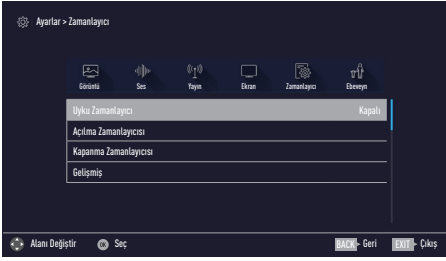

#### **Not:**

<sup>7</sup>İlave işlemler aşağıdaki bölümlerde açıklanmıştır.

### **Uyku zamanlayıcısı**

»Uyku Zamanlayıcısı«, ekran için bir kapanma zamanı girebilirsiniz. Bu süre sona erdikten sonra ekran stand-by moduna geçer.

- **1**  »**V**« veya »**Λ**« düğmesiyle »Uyku Zamanlayıcı« satırını seçin.
- **<sup>2</sup>** »**-**« veya »**+**« düğmesiyle kapanma zamanını seçin.

#### **Not:**

- <sup>7</sup>Fonksiyonu »**-**« veya »**+**« düğmesiyle »Kapalı« konumuna ayarlayarak kapatın.
- **3**  Önceki menüye dönmek için » ← düğmesine basın veya ayarı sonlandırmak için »**EXIT**« düğmesine basın.

#### **Açılma zamanlayıcısı**

Açılma zamanlayıcısı menüsünden, bir açılış zamanı girebilirsiniz.

- **1**  »**V**« veya »**Λ**« ile »Açılma Zamanlayıcısı« satırını seçin ve »**OK**« düğmesiyle onaylayın.
- **2**  »**V**« veya »**Λ**« düğmesiyle »Mod« satırını seçin ve ekranın ne zaman açılması gerektiğini belirlemek için »**-**« veya »**+**« düğmesini kullanın.
- **3**  »**V**« veya »**Λ**« düğmesiyle »Sinyal Kaynağı« satırını seçin ve »**-**« veya »**+**« düğmesiyle giriş kaynağını seçin.
- **4** »**V**« veya »**Λ**« düğmesiyle »Ses Ayarı« satırını seçin ve »**-**« veya »**+**« düğmesiyle ses seviyesini ayarlayın.
- **5**  »**V**« veya »**Λ**« düğmesiyle »Saat Ayarla« satırını seçin ve »**1…0**« düğmeleriyle zamanı girin.
- **6** Ayarı kaydetmek için »••••« (mavi) düğmesine basın.
- **7** Önceki menüye dönmek için » ← düğmesine basın veya ayarı sonlandırmak için »**EXIT**« düğmesine basın.

#### **Kapanma zamanlayıcısı**

»Otomatik Kapanma« menüsünden, bir kapanma zamanı girebilirsiniz.

- **1**  »**V**« veya »**Λ**« ile »Kapanma Zamanlayıcısı« satırını seçin ve »**OK**« düğmesiyle onaylayın.
- **2**  »**V**« veya »**Λ**« düğmesiyle »Mod« satırını seçin ve ekranın ne zaman kapanması gerektiğini belirlemek için »**-**« veya »**+**« düğmesini kullanın.
- **3**  »**V**« veya »**Λ**« düğmesiyle »Saat Ayarla« satırını seçin ve »**1…0**« düğmeleriyle zamanı girin.
- **4** Ayarı kaydetmek için »••••« (mavi) düğmesine basın.
- **5**  Bir menü seviyesi geri gitmek için » düğmesine basın veya ayarı sonlandırmak için »**EXIT**« düğmesine basın.

## **FBEVEYN AYARI ARI**

- **1**  »**MENU**« düğmesiyle menüyü açın.
- **2**  »**<**« veya »**>**« ile »Ebeveyn« satırını seçip »**V**« düğmesiyle onaylayın. – »Ebeveyn« menüsü görüntülenir.

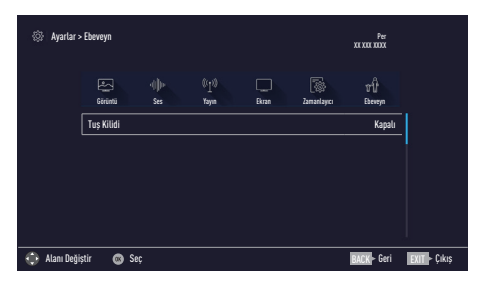

#### **Not:**

<sup>7</sup>İlave işlemler aşağıdaki bölümlerde açıklanmıştır.

### **Tuş kilidi**

Tuş kilidi devredeyken dokunmatik tuş takımı çalışmaz.

- **1**  »Ebeveyn Kontrolü« menüsünden »**V**« veya »**Λ**« düğmesiyle »Tuş Kilidi« satırını seçip »**<**« veya »**>**« düğmesiyle onaylayın.
- **2**  »**<**« veya »**>**« düğmesiyle tuş kilidini açmak için (Açık) veya devre dışı bırakın (Kapalı) seçimini yapın.
- **3** Önceki menüye dönmek için » düğmesine basın.

## **TARİH VE SAAT AYARI**

- **1**  »**MENU**« düğmesiyle menüyü açın.
- **<sup>2</sup>** »**-**« veya »**+**« ile »Zamanlayıcı« satırını seçip »**V**« düğmesiyle onaylayın. – »Zamanlayıcı« menüsü görüntülenir.
- **3**  »**V**« veya »**Λ**« ile »Gelişmiş« satırını seçin ve »**OK**« düğmesiyle onaylayın.

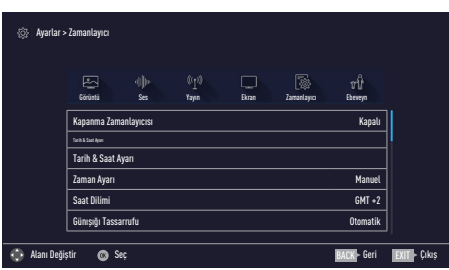

#### **Not:**

<sup>7</sup>İlave işlemler aşağıdaki bölümlerde açıklanmıştır.

### **Otomatik ayar**

Ekran, Greenwich Ortalama Zamanı ile aradaki farkı otomatik olarak tespit eder.

- **1**  »Gelişmiş« menüsünden »**V**« veya »**Λ**« düğmesiyle »Tarih ve Saat Ayarı« satırını seçip »**OK**« düğmesiyle onaylayın.
- **2**  »**V**« düğmesiyle »Mod« satırını seçin ve »**-**« veya »**+**« düğmesiyle »Otomatik« seçeneğini seçin.
	- Tarih ve saat otomatik olarak güncellenir.
- **3**  Önceki menüye dönmek için » ← düğmesine basın veya ayarı sonlandırmak için »**EXIT**« düğmesine basın.

### **Manuel ayar**

Zamanın tespit edilememesi veya sizin yerel saatinizle aynı olmaması halinde yerel saat farkını kendiniz de ayarlayabilirsiniz.

**1**  »Gelişmiş« menüsünden »**V**« veya »**Λ**« düğmesiyle »Zaman Ayarı« satırını seçip »**-**« veya »**+**« düğmesiyle »Manuel« seçeneğini secin.

 – »Saat Dilimi« ve »Günışığı Tasarrufu« öğeleri etkindir.

- **2**  »**V**« veya »**Λ**« ile »Saat Dilimi« satırını seçin ve »**OK**« düğmesiyle onaylayın. – Saat dilimi seçim menüsü görüntülenir.
- **3**  »**V**« veya »**Λ**« ile saat dilimini ayarlayın ve »**OK**« düğmesiyle onaylayın.
- **4** »**V**« veya »**Λ**« düğmesiyle »Günışığı Tasarrufu« satırını seçin ve ardından »**-**« veya »**+**« düğmesiyle »Otomatik«, »Kapalı« veya »Açık« seceneğini secin.
- **5**  Bir menü seviyesi geri gitmek için » ← düğmesine basın veya ayarı sonlandırmak için »**EXIT**« düğmesine basın.

## **CİHAZIN YAZILIMI**

- **1**  »**MENU**« düğmesiyle menüyü açın.
- **<sup>2</sup>** »**-**« veya »**+**« ile »Ekran« satırını seçip »**V**« düğmesiyle onaylayın. – »Ekran« menüsü görüntülenir.
- **3**  »**V**« veya »**Λ**« ile »Hakkında« satırını seçin ve »**OK**« düğmesiyle onaylayın.

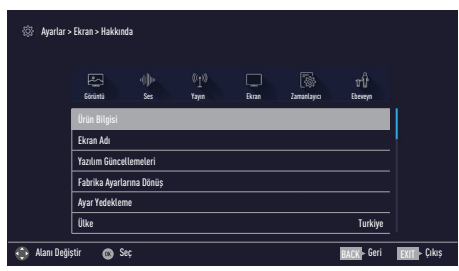

#### **Not:**

<sup>7</sup>İlave işlemler aşağıdaki bölümlerde açıklanmıştır.

## **Ürün bilgisi**

- **1**  »Hakkında« menüsünden »**V**« veya »**Λ**« düğmesiyle »Ürün Bilgisi« satırını seçip »**OK**« düğmesiyle onaylayın.
	- Ürünün yazılım sürüm bilgileri görüntülenir.
- **2**  Bir menü seviyesi geri gitmek için » ← düğmesine basın veya ayarı sonlandırmak için »**EXIT**« düğmesine basın.

### **Ekranın en baştaki durumuna sıfırlama**

Bu fonksiyon, tüm ayarları silmenize olanak tanır.

- **1**  »Hakkında« menüsünden »**V**« veya »**Λ**« düğmesiyle »Fabrika Ayarlarına Dönüş« satırını seçip »**OK**« düğmesiyle onaylayın.
	- Uyarı ekranı görüntülenir.
- **2**  Güvenlik sorusunu onaylamak için »Evet« seçeneğini seçin;

veya

 iptal etmek için »Hayır« seçeneğini seçip »**OK**« düğmesine basın.

### **Ayarların yedeklenmesi**

Bu fonksiyon, tüm ayarlarınızın yedeklenmesi ve daha sonra bu yedekten geri yüklenmesini sağlamaktadır.

- **1**  »Hakkında« menüsünden »**V**« veya »**Λ**« düğmesiyle »Ayar Yedekleme« satırını seçip »**OK**« düğmesiyle onaylayın.
- **2**  »Ayarların Yedeğini al« satırını »**OK**« düğmesiyle onaylayın.
- **3**  Güvenlik sorusunu onaylamak için »Evet« seçeneğini seçin;

#### veya

 iptal etmek için »Hayır« seçeneğini seçip »**OK**« düğmesine basın.

**4** Önceki menüye dönmek için » ← düğmesine basın veya ayarı sonlandırmak için »**EXIT**« düğmesine basın.

## **OPS PC'NİN ÇALIŞMASI VE AYARLARI.**

### **OPS PC Açma ve kapama**

OPS PC, Multi Touch LED Display üzerinde bulunan » $\Phi$ « düğmesi ile açılıp kapanmaktadır.

**1**  Cihazı bekleme modundayken açmak için »8« düğmesine basın.

#### **Önemli:**

- <sup>7</sup>OPS açık ve ürün çalışır durumda iken fişten çekilerek kapatılmamalıdır. Aksi taktirde OPS Pc'nin donanımın veya içerisinde yüklü olan işletim sisteminin bozulmasına neden olabilir.
- **2**  Cihazı kapatmak için ekranın ön vüzevindeki » $\psi$ « düğmesinden;

veya

**3**  işletim sistemi içerisindeki başlat menüsünden kapat seçeneği seçilerek kapatılmalıdır.

#### **Önemli:**

- $\blacksquare$ Sabit disk sürücünüzü korumak için, OPS PC'nizi kapattıktan sonra tekrar açmadan önce en az 5 saniye bekleyin.
- <sup>7</sup>»RESET« düğmesine basarak cihazı kapatmadan yeniden başlatabilirsiniz.
- »RESET« düğmesi sadece zorunlu hallerde (İşletim sistemi içerisindeki yeniden başlat seçneği çalışmadığı hallerde) kullanılmalıdır. Aksi taktirde işletim sisteminin bozulmasına neden olabilir.

### **Termal Güç Denetimi**

OPS PC'nin termal durumunun kontrol edilmesi için üç adet güç denetim yöntemi bulunmaktadır. Bu yöntemler kullanıcı tarafından yapılandırılamaz ve OPS PC'nin bu durumlara girmesi gerektiği durumlarda bilinmelidir. Aşağıdaki sıcaklık değerleri, kasanın sıcaklığını (İşlemci değil) gösterir.

- Sıcaklık değeri, güvenli üst limite ulaştığında, aktif soğutma işlemi için fan açılır.
- Sıcaklık değeri, güvenli üst limiti aşarsa, işlemci, pasif soğutma işlemi için hızı düşürür.
- Sıcaklık değeri, maksimum güvenli üst limiti aşarsa, kritik soğutma işlemi için sistem kapatılır.

### **Ağ Bağlantısı**

#### **Kablolu ağ bağlantısı**

Her iki ucunda da RJ-45 konnektörleri bulunan ağ kablosunun bir ucunu OPS PC üzerinde ağ bağlantı noktasına, diğer ucunu da bir göbeğe (hub) veya switch'e bağlayın. 100 BASE-TX / 1000 BASE-T hızları için, ağ kablonuz, çift bükümlü kategori 5 kablo veya daha iyisi olmalıdır (kategori 3 olmamalıdır). Arabirimi 100/1000Mbps hızda çalıştırmayı planlıyorsanız, bir 100 BASE-TX / 1000 BASE-T göbeğe bağlanmalıdır (BASE-T4 göbek değil). 10Base-T için, 3., 4., veya 5. kategori çift bükümlü kablo kullanın. 10/100 Mbps Full-Duplex, bu OPS PC'de desteklenmektedir ancak "duplex" özelliği etkinleştirilmiş olan bir ağ anahtarlama göbeğine bağlantı gerektirmektedir. Varsayılan yazılım en hızlı ayarı kullanır böylece herhangi bir kullanıcı müdahalesine ihtiyaç duyulmaz.

Dahili Ethernet denetim birimiyle kullanılmak üzere bir Ağ Göbeğine veya Anahtarına bağlı olan örnek OPS PC.

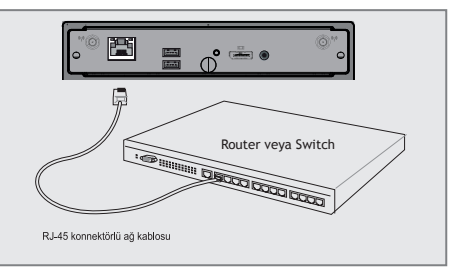

**1**  Modem, hub veya switch çıkışını OPS üzerindeki » 且« soketine Cat kablo ile bağlayın.

#### **Notlar:**

- Seçilen modellerde sadece 1000BASE-T (veya Gigabit) desteklenmektedir.
- Elektrik çarpmasını, yangın riskini ve ekipmanın zarar görmesini önlemek için, bir modem kablosunu veya telefon kablosunu RJ-45 (ağ) girişine takmayın.
- <sup>7</sup>Modemi gaz sızıntısı olan yerlerin yakınlarında kullanmayın.

## **OPS PC'NİN ÇALIŞMASI VE AYARLARI.**

#### **Kablosuz ağ bağlantısı (Opsiyonel)**

Tercihe bağlı dahili kablosuz LAN, kullanımı kolay kompakt bir kablosuz Ethernet bağdaştırıcısıdır. Kablosuz LAN (WLAN) için IEEE 802.11 standardını uygulayan tercihe bağlı dahili kablosuz LAN, 2.4GHz/5GHz frekanslarında Direct Sequence Spread Spectrum (DSSS) ve Orthogonal Frequency Division Multiplexing (OFDM) teknolojilerini kullanarak hızlı veri iletimi yapabilmektedir. Tercihe bağlı dahili kablosuz LAN, kablosuz LAN standartlarının arayüzlerinin kusursuz olarak oluşturulmasına izin veren daha önceki IEEE 802.11 standartlarıyla geriye dönük olarak uyumludur.

Tercihe bağlı dahili kablosuz LAN, istemci ile erişim noktası arasında sinyalinizin kuvvetine ve ürünün kafes içinde kullanılmasına bağlı olarak 40 metreye kadar olan mesafeler için mevcut veya gelecekteki kablosuz ağ konfigürasyonlarınızda esneklik sağlayan ve Altyapı modunu ve Geçici modu destekleyen bir istemci bağdaştırıcısıdır.

Kablosuz iletişiminize verimli güvenlik sağlamak için, tercihe bağlı dahili kablosuz LAN bir 64-bit/128-bit Wired Equivalent Privacy (WEP) şifreleme ve Wi-Fi Protected Access (WPA) özellikleriyle birlikte gelmektedir.

#### **Geçici mod bağlantısı**

Geçici mod OPS PC'nin başka bir kablosuz cihaza bağlanmasına izin verir. Bu kablosuz ortamda hiçbir erişim noktasına (AP) ihtiyaç duyulmaz.

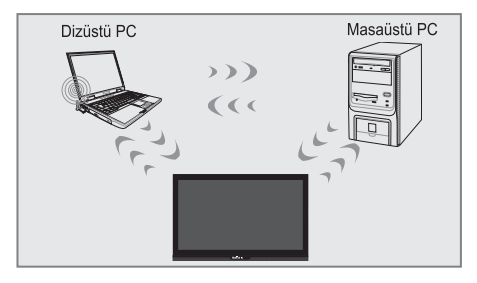

#### **Not:**

Tüm cihazlara tercihe bağlı 802.11 kablosuz LAN bağdaştırıcıları yüklenmelidir.

#### **Altyapı modu bağlantısı**

Altyapı modu, OPS PC'nin ve diğer kablosuz cihazların, kablosuz istemcilere birbirleriyle veya kablolu bir ağla iletişim kurmaları için bir bağlantı sağlayan bir Erişim Noktası (AP) (ayrıca satılır) ile oluşturulan bir kablosuz ağa bağlanmalarına izin verir.

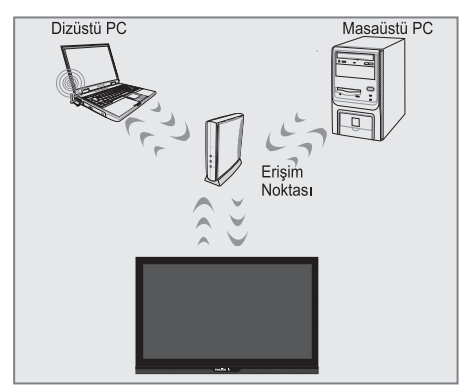

#### **Notlar:**

- <sup>7</sup>Tüm cihazlara tercihe bağlı 802.11 kablosuz LAN bağdaştırıcıları yüklenmelidir.
- Hastane tesislerinde veya bir kalp pilinin bulunduğu ortamlarda kablosuz LAN bağlantısı kullanmayın, aksi takdirde tıbbi cihazların işlevlerinin arıza vermesine neden olabilirsiniz. Uçaktayken kablosuz LAN bağlantısı kullanmayın, aksi takdirde uçağın ekipmanlarının bozulmasına neden olabilirsiniz.

## **OPS PC'NİN ÇALIŞMASI VE AYARLARI .....**

### **OPS PC işletim sistemi**

**Pardus Etap sürümü ürün üzerinde yüklü olarak gelmektedir.**

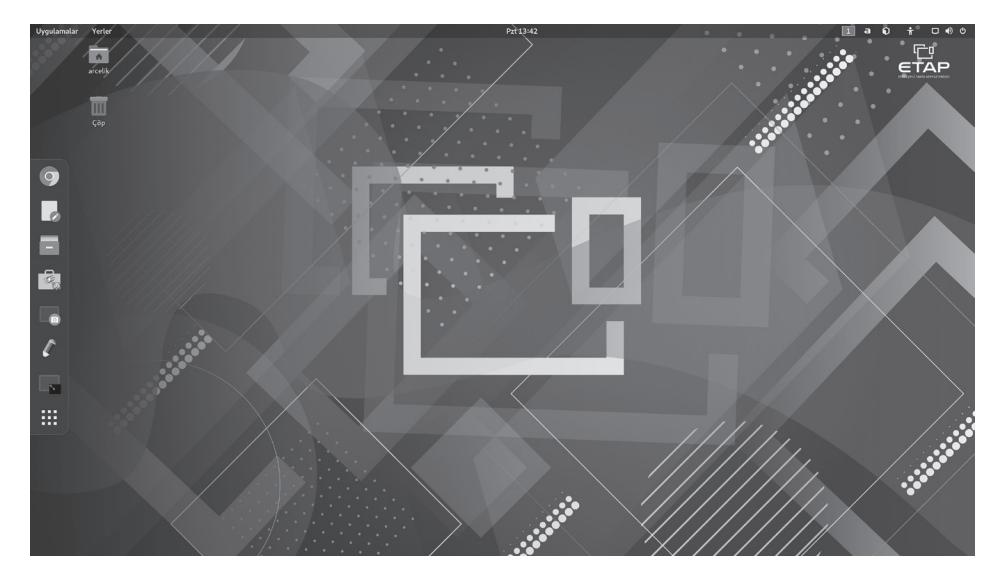

## **HARİCİ CİHAZ KULLANMA**

### **DIGI LINK**

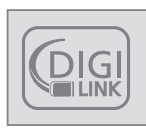

Ekranınızda DIGI LINK özelliği bulunmaktadır. Bu özellik CEC (Tüketici Elektronik Kontrolü) protokolünü kullanır. CEC

özelliği ekran ile DVD oynatıcı STB veya video kaydedicinizi HDMI bağlantısı yaparak ekranın uzaktan kumandası ile kontrol edilmesini sağlar. Bu özelliği bağlayacağınız cihaz da desteklemelidir.

Ekranınız aşağıdaki fonksiyonları destekler. Özellik hakkında detaylı bilgi için harici cihazınızın kullanma kılavuzunu okuyun.

### **Ekranın Digi Link bağlantısı fonksiyonları**

#### **Harici cihazın standby modundan açılması**

Harici cihazınızı (örneğin DVD oynatıcı) standby modundan açtığınızda, cihazınız standby modundan açılarak harici cihazın bağlı olduğu HDMI kaynağına geçecektir.

Harici cihazın özelliklerine bağlı olarak, (örn. AV alıcı) açılabilir ve ekran standby modunda kalabilir.

#### **Ekrandan HDMI kaynağının seçilmesi**

Harici cihazınızı (örneğin DVD oynatıcı) açtığınızda, cihazınız harici cihazın bağlı olduğu HDMI kaynağına geçecektir. (ekranın açık olması gerekir).

#### **Menü dilinin seçilmesi**

Ekranın menü dilini seçtiğinizde harici cihazınızın da menü dili değişecektir. (DVD oynatıcınız destekliyorsa).

#### **Harici cihazın standby modundan kapatılması**

Ekranı bekleme konumuna (standby) aldıktan sonra, harici cihaz açıksa (örneğin DVD oynatıcı) harici cihazınız bekleme konumuna geçecektir. DIGI LINK özelliği cihazınızda sürekli etkindir.

Harici cihazınızda bu özelliğin nasıl aktif edildiğini öğrenmek için cihazın kullanım kılavuzuna bakınız.

#### **Etkin harici cihaz arama ve seçimi**

Bu ekrana DIGILINK özelliğini destekleyen cihaz bağlayabilirsiniz.

- **1**  »**MENU**« düğmesiyle menüyü açın.
- **<sup>2</sup>** »**-**« veya »**+**« ile »Kaynak« satırını seçip »**V**« düğmesiyle onaylayın. – »Kaynak« menüsü görüntülenir.
- **3**  »**V**« veya »**Λ**« ile »Aygıt« satırını seçin ve »**OK**« düğmesiyle onaylayın. – Bağlı olan cihazlar »Aygıt Listesi« menüsünde görüntülenir.
- **4** Cihaz arama işlemine başlamak için düğmesine basın.
- **5**  Kontrol etmek istediğiniz cihazı »**V**« veya »**Λ**« düğmeleri ile seçip »**OK**« düğmesi ile işaretleyin.
	- Seçilen cihaz mevcut kaynaktan farklı bir kaynağa bağlı ise cihazın bağlı olduğu kaynağa otomatik olarak geçiş yapılır.

## **HARİCİ CİHAZI ARI KULLANMA**

## **Yüksek çözünürlük – HD ready TM**

HIGH-DEFINITION MULTIMEDIA INTERFACE HDMI, the HDMI logo and High-Definition Multimedia Interface are trademarks or registered trademarks of HDMI Licensing  $\overline{L}$ 

Ekranınız yüksek çözünürlüklü sinyalleri (HDTV) oynatabilir.

Giriş kaynaklarını (HDTV uydu alıcısı veya Yüksek Çözünürlüklü DVD oynatıcı) »**HDMI**« soketine (dijital HDTV sinyali) bağlayabilirsiniz.

Bu, kopya korumalı (HDCP Yüksek Bant Genişlikli Dijital İçerik Koruması) olsalar bile dijital HDTV programlarını izleyebilmenizi sağlar.

## **Bağlantı seçenekleri**

- <sup>7</sup>Harici cihazlarınızı bağladığınız soket(ler)i, harici cihaz da bulunan soketlere ve kullanılabilir sinyallere bağlıdır.
- Coğu harici cihaz da, görüntü sinyalinin çözünürlüğü ekrandaki giriş soketlerine uyarlanmalıdır (harici cihazın kullanım kılavuzuna bakın). Bağlantı seçenekleriyle ilgili bölümdeki yönergelere bakarak hangi değerleri ayarlamanız gerektiğini öğrenebilirsiniz.
- <sup>7</sup>Cihaz çalışırken başka cihazları bağlamayın. Bağlamadan önce diğer cihazları da kapatın.
- <sup>7</sup>Cihazı elektrik prizine yalnızca harici cihazı bağladıktan sonra takın.

## **Harici cihaz bağlama**

#### **Dijital ses/görüntü sinyaliyle**

- <sup>7</sup>Uygun cihazlar: Dijital uydu alıcısı, oyun konsolu, BluRay oynatıcı, DVD oynatıcı/kaydedici, alıcı cihaz, diz üstü bilgisayar, PC.
- Video sinyali: dijital görüntü; çözünürlük: standart 576p; HDTV 720p, 1080i, 1080p, 2160p.
- Ses sinyali: dijital ses (stereo, çok kanallı sıkıştırma, sıkıştırılmamış).
- »HDMI« kanal pozisyonu.
- **1**  Ekran üzerindeki **HDMI**, soketiyle harici cihazın üzerindeki ilgili HDMI soketini standart bir HDMI kablosu (dijital görüntü ve ses sinyali) kullanarak bağlayın.

### **Display port kullanımı**

OPS üzerinde bulunan display port ile görüntü başka bir monitöre aktarılabilir.

**1**  OPS üzerinde bulunan Display Port çıkışı ile harici monitör üzerindeki ilgili soketi standart bir Display Port kablosu ile bağlayın.

## **BİLGİSAYAR MONİTÖRÜ MODU-**

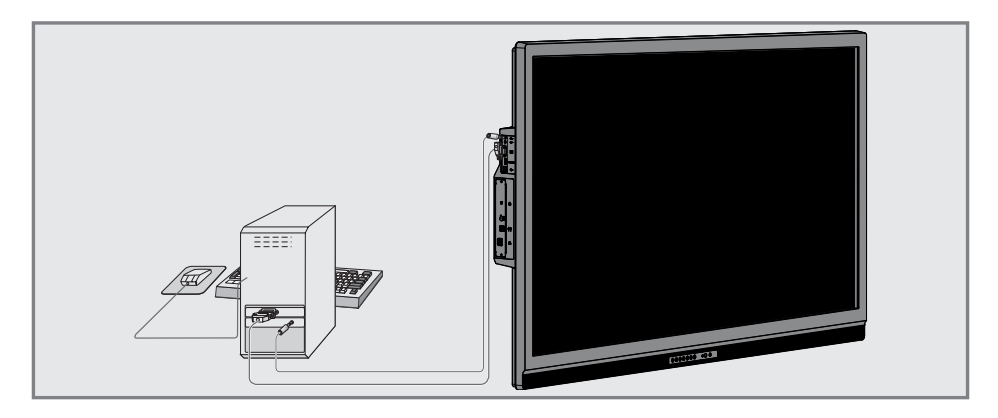

## **Bilgisayarı bağlama**

- **1** Ekran üzerindeki »□ « soketini bilgisayarın üzerindeki ilgili sokete bir VGA kablosu kullanarak bağlayın.
- **2** Ekran üzerindeki »<sup>●</sup><sup>》</sup>→ soketini bilgisayarın üzerindeki ilgili sokete uygun bir kablo kullanarak bağlayın.

#### **Not:**

<sup>7</sup>Bilgisayarınızı ekrana ayarlama (örneğin görüntü çözünürlüğü 1280 x 768, görüntü frekansı 60 Hz).

### **Bilgisayar için kanal pozisyonunu seçme**

1 »PC« kaynağına geçinceye kadar » <del>-</del> düğmesine ard arda basın.

### **Bilgisayar için ayarlar**

- **1**  »**MENU**« düğmesiyle menüyü açın.
- **<sup>2</sup>** »**-**« veya »**+**« ile »Kaynak« satırını seçip »**V**« düğmesiyle onaylayın. – »Kaynak« menüsü etkindir.

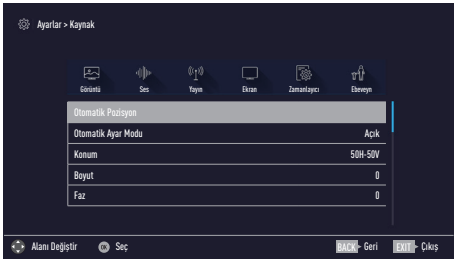

**3**  »**V**« veya »**Λ**« düğmesiyle istediğiniz fonksiyonu ve ayarı seçip »**-**« veya »**+**« düğmeleriyle ayarlayın.

#### Secenekler:

- Otomatik bilgisayar yapılandırması için »Otomatik Ayarlama«;
- »Otomatik Ayar Modu« »Açık« olarak ayarlandığında PC modunda ayarları otomatik olarak yapar;
- »Konum« görüntü pozisyonunu yatay ve dikey olarak ayarlar;
- »Boyut«, döngü frekansını ayarlar;
- –»Faz«, dikey titreme, bulanıklık ve yatay çizgileri kaldırır.
- **4** Ayarı sonlandırmak için »**EXIT**« düğmesine basın.

## **BİLGİLER**

**ARÇELİK 65F4FA38 I5RP B2B TFH000 ARÇELİK 65F4FA38 I5LP B2B TFJ000 ARÇELİK 75F4FA38 I5RP B2B TFG000 ARÇELİK 75F4FA38 I5LP B2B TFF000**

## **Ürün fişi**

**Enerji verimliliği sınıfı** B

**Ekran boyutu (çapraz)** 164 cm/65 inç 189 cm/75 inç

**Güç tüketimi** Açık mod, güç gereksinimi (65") 213 W / 290 W maks. Açık mod, güç gereksinimi (75") 285 W / 330 W maks. Bekleme modu, güç gereksinimi N/A W Ağ bekleme modu, güç gereksinimi 1,95 W Kapalı mod, güç gereksinimi N/A W

**Yıllık güç tüketimi** 311 kWh (65") 416 kWh (75") **Maksimum çözünürlük** 3840 x 2160

### **Ek bilgiler**

Çalışma voltajı: <sup>220</sup> … <sup>240</sup> V~, <sup>50</sup> … <sup>60</sup> Hz

**Ekran (dm²)** 115 dm² (65") 153 dm² (75")

**RoHS limitleri** Pb (kurşun)/Hg (cıva) Pb konsantrasyonu, RoHS limitlerine uygundur/0 mg

**Pik parlaklık oranı** %65

**Ses çıkışı**

2 × 40 W müzik gücü  $2 \times 20$  W sine güç

**USB girişi B Tipi** Dokunmatik panel girişi için.

**Dokunmatik Ekran** Aynı anda 10 noktadan dokunmatik.

**E-Tahta özelliği** Takıp çıkarılabilir OPS (Open Pluggable Specification) bilgisayar.

### **OPC PC teknik özellikleri**

**İşlemci:** Intel® Core™ i3-8100T @ 3.10 GHz

**Sistem Hafızası:** 16GB DDR4 - 2400 Mhz

**Sabit Disk:** M.2 SSD 256 GB Serial ATA 6.0 Gbps **Eternet:** 10/100/1000Mbps

**Standart Giriş / Çıkışlar:** 1xDisplay port, 2xUSB 3.0 yan, 1xEthernet 10/100/1000 Mbps, 1xKulaklık girişi, 1xReset düğmesi

**Çalışma Sıcaklığı:** 0 ˚C ile 40 ˚C

**OPS Net Ağırlık:** yaklaşık 1,075 Kg

**OPS Boyut:** G Y D 18.2 cm 13,8 cm 3.44 cm **Etkileşimli Tahta Net Ağırlık:**

yaklaşık 37 Kg (65") yaklaşık 65 Kg (75")

**Etkileşimli Tahta Boyut:** G Y D 150.8 cm 93.4 cm 11 cm (65") G Y D 172.7 cm 105.8 cm 8.8 cm (75")

# **BİLGİLER**

## **Kablosuz LAN Modülü Spesifikasyonu (Wi-Fi modülü varsa)**

IEEE802.11b/g/n Frekans Aralığı: Çıkış Gücü

(Maksimum) 2400 MHz - 2483,5 MHz: <20dBm

#### **Kablosuz LAN Modülü Spesifikasyonu (Wi-Fi modülü varsa)**

Standart: IEEE802.11a/n/ac Frekans Aralığı: Çıkış Gücü (Maksimum)

5150 MHz - 5250 MHz: <23dBm

5250 MHz - 5350 MHz $\cdot$  <23dBm

 $5725 \text{ MHz} - 5850 \text{ MHz}$  <23dBm

#### **Bluetooth Modülü Spesifikasyonu (Bluetooth modülü varsa)**

Frekans Aralığı: Çıkış Gücü (Maksimum)

2400 MHz - 2483,5 MHz: <20dBm

### **Yetkili satıcılar için servis bilgileri**

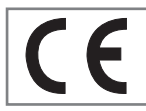

Bu ürün aşağıdaki Avrupa birliği direktifleri ve regülasyonlarına uygundur:

2014/53/AB sayılı Telsiz Ekipmanları Direktifi

2009/125/EC: Enerji kullanan ürünler için eko-tasarım ile ilgili direktif ve aşağıdaki alt direktifler;

2010/30/EU: Enerji İle İlgili Ürünlerin Enerji Etiketlemesi direktifi ve aşağıdaki alt direktifler;

2011/65/EU: Elektrik, elektronik ev ve ofis ekipmanları belirli tehlikeli maddelerin kullanılmasının kısıtlanması direktifi.

Uygunluk beyanının (DoC) bir kopyasını elde etmek için;

https://www.arcelik.com.tr/kullanmakilavuzlari-ve-yazilim/ adresini ziyaret ediniz.

### **PCB Uygunluğu:**

"PCB (Poliklorlubifenil ) içermez."

### **Kablosuz (WLAN) bağlantı için notlar**

Müşteriler için not: Aşağıdaki bilgiler sadece Avrupa Birliği yönetmeliklerini uygulayan ülkelerde satılan cihazlar için geçerlidir.

Cihazınızın kablosuz sistemi sadece aşağıdaki tabloda verilen ülkelerde kullanılabilir.

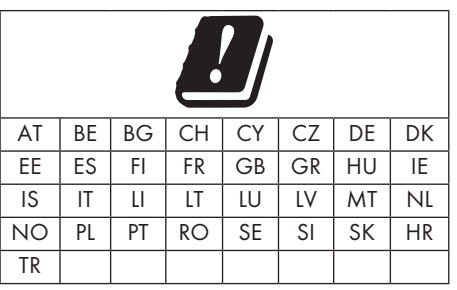

5150 -5350 MHz bandı yalnızca iç mekanlarda kullanılabilir. (Wi-Fi/ Bluetooth entegre model ya da Wi-F entegre model için).

Bu cihaz Avrupa harici ülkelerde de çalıştırılabilir.

#### **İtalya'daki müşteriler için;**

Halka açık kullanım için, servis sağlayıcısının iznine bağlıdır.

#### **Norveç'teki müşteriler için;**

Radyo donanımı kullanımına, Ny-Alesund, Svalbord'ın merkezinden 20 km'lik bir yarıçap içerisindeki coğrafik alanda izin verilmemektedir.

#### **Türkiye'deki müşteriler için;**

Bu Cihazın WLAN (Wifi) özelliği sadece bina içersinde kullanılır. Türkiye'de bina dışında kullanımı yasaktır. Bina dışı kullanımında WLAN (Wifi) özelliğinin kapalı olduğundan emin olunuz.

#### **Ukrayna'daki müşteriler için;**

İç mekan uygulamaları için, 6 dBi amplifikasyon faktörüne sahip dahili antenle birlikte maksimum kısa menzilli cihazlar yoğunluk değeri 100 mW e.i.r.p dir.

E-Tahta / Kullanma Kılavuzu

# **BİLGİLER**

#### **Rusya'daki müşteriler için;**

FHSS Modülasyonlu Kısa Menzilli Cihaz Uygulamaları.

Maksimum 2.5 mW e.i.r.p.

Yalnızca otomatik izleme ve kaynak hesaplama sistemleri için telemetri bilgilerinin derlenmesi amacı doğrultusunda, kurulum yüksekliğinde herhangi bir sınırlama olmaksızın açık hava uygulamaları için kullanımına izin verilen maksimum kısa menzilli cihaz yoğunluk değeri 100mW e.i.r.p'dir. Diğer amaçlar doğrultusunda bu değer yükleme yüksekliğinin yerden 10m'yi aşmadığı hava uygulamaları için geçerlidir.

İç mekan uygulamaları için kısa menzilli cihaz yoğunluk değeri maksimum 100mW e.i.r.p'dir.

DSSS'li ve FHSS dışındaki geniş bant modülasyonlu kısa menzil cihaz uygulamaları.

DSSS'li ve FHSS dışındaki geniş bant modülasyonlu kısa menzil cihazların maksimum ortalama yoğunluk değeri 2 mW/MHz veya 100mW e.i.r.p dir.

Yalnızca otomatik izleme ve kaynak hesaplama sistemleri için telemetri bilgilerinin derlenmesi amacı doğrultusunda, açık hava uygulamaları için kullanıma izin verilen maksimum kısa menzilli cihazların yoğunluk değeri 20 mW/MHz veya 100 mW e.i.r.p'dir.

İç mekan uygulamaları için kısa menzilli cihazlar maksimum yoğunluk değeri 10mW/MHz veya 100 mW e.i.r.p dir.

## **Lisanslar**

DTS patentleri için bkz. http://patents. dts.com. DTS Licensing Limited›in lisansı altında üretilmiştir.

DTS, DTS-HD, Sembol, DTS veya DTS-HD ve Sembol, DTS, Inc. © DTS, Inc.'in tescilli ticari markalarıdır. Tüm Hakları Saklıdır.

Dolby, Dolby Audio çift D sembolü, Dolby Laboratories'in ticari markalarıdır.

## **Ambalajın imha edilmesi**

Ambalaj malzemeleri çocuklar için tehlikelidir. Ambalaj malzemelerini çocukların ulaşamayacakları bir yerde muhafaza edin.

Ürünün ambalajı geri dönüşümlü malzemelerden üretilmiştir. Atık talimatlarına uygun bir şekilde tasnif ederek çöpe atın. Normal ev çöpüyle birlikte atmayın.

## **Çevre uyarısı**

Bu ürün, yeniden kullanılabilen ve geri dönüşüme sokulabilen yüksek kaliteli

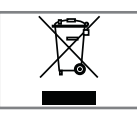

parça ve malzemelerden üretilmiştir. Bu nedenle, ürünü kullanım ömrünün sonunda normal ev atıklarıyla

birlikte atmayın. Elektrikli ve elektronik cihazların geri dönüşümü için bir toplama noktasına götürün. Bu, ürünün üzerinde, kullanım kılavuzunda ve ambalajdaki bu semboller gösterilir.

Lütfen bölgenizdeki yerel makamlarca işletilen toplama noktalarını öğrenin. Kullanılmış ürünleri geri dönüşüme vererek çevreyi korumaya yardımcı olun.

#### **AEEE Yönetmeliğine Uyum ve Atık Ürünün Elden Çıkarılması**

Bu ürün, T.C. Çevre ve Şehircilik Bakanlığı tarafından yayımlanan "Atık Elektrikli ve Elektronik Eşyaların Kontrolü Yönetmeliği"nde belirtilen zararlı ve yasaklı maddeleri içermez. AEEE Yönetmeliğine uygundur. Bu ürün, geri dönüşümlü ve tekrar kullanılabilir nitelikteki yüksek kaliteli parça ve malzemelerden üretilmiştir. Bu nedenle, ürünü, hizmet ömrünün sonunda evsel veya diğer atıklarla birlikte atmayın. Elektrikli ve elektronik cihazların geri dönüşümü için bir toplama noktasına götürün. Bu toplama noktalarını bölgenizdeki yerel yönetime sorun. Kullanılmış ürünleri geri kazanıma vererek çevrenin ve doğal kaynakların korunmasına yardımcı olun. Ürünü atmadan önce çocukların güvenliği için elektrik fişini kesin.

## **Sorun giderme**

Aşağıdaki belirtilen çözümler işe yaramazsa, lütfen yetkili servis ile iletişim kurun. Arızalara video kayıt cihazları veya uydu alıcıları gibi harici cihazların da neden olabileceğini unutmayın.

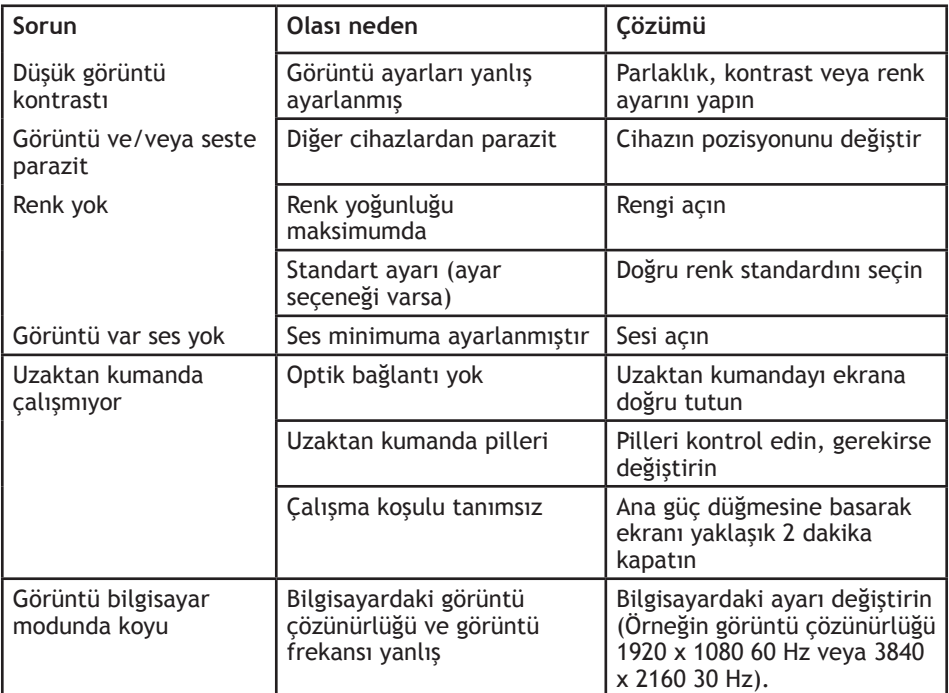

#### **Cihazın arka kapağında bulunabilecek işaretlerin anlamları**

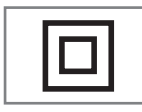

Çift izolasyon işareti. Topraklama gerekliliği olmayan ürün olduğunu belirtir.

Alternatif akım işareti. Sebeke voltajı ile çalıştığını belirtir.

#### **Not:**

Bu, Sınıf A kapsamında bir üründür. Çalışma sırasında, cihaz radyo parazitine neden olabilir. Bu durumda, kullanıcının bunu düzeltmesi gerekebilir. Lütfen uzman yetkili satıcınızla iletişim kurun.

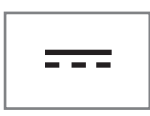

Doğru akım işareti. Sadece ürünle birlikte verilen AC/ DC adaptörle çalıştığını belirtir.

## **MÜŞTERİ MEMNUNİYETİ POLİTİKASI**

• Müşterilerimizin istek ve önerilerini her kanaldan karşılamaktan mutluluk duyarız.

#### Kanallarımız:

- \* Çağrı Merkezimiz: 0850 759 44 44 (Sabit telefonlardan veya cep telefonlarından alan kodu çevirmeden arayın\*)
- \* Diğer Numaramız 0216 585 8 888
	- Çağrı Merkezimiz mesai saatleri içersinde hizmet vermektedir.
	- Sabit veya cep telefonlarınızdan alan kodu tuşlamadan çağrı merkezi numaramızı arayarak ürününüz ile ilgili arzu ettiğiniz hizmeti talep edebilirsiniz.
- \* Web Adresimiz:
	- www.arcelik.com.tr
- \* e-posta Adresimiz: - meb.kurumsaldestek@arcelik.com
- \* Posta Adresimiz:

servisler

- Arçelik A.Ş. Karaağaç Caddesi No:2- 6, 34445, Sütlüce / İSTANBUL
- \* Yetkili Servislerimiz, - https://www.arcelik.com.tr/yetkili-
- Müşterilerimizden iletilen istek ve önerilerin Arçelik'e ulaştığı bilgisini, müşteri profili ayrımı yapılmaksızın kendilerine 24 saat içinde veririz.
- Müşteri Hizmetleri sürecimiz:

Müşterilerimizin istek ve önerilerini;

- $^{\star}$  İzlenebilir, raporlanabilir, seffaf ve güvenli tek bir bilgi havuzunda toplarız.  $^{\ast}$  Yasal düzenlemelere uygun, objektif, adil ve gizlilik içinde ele alır ve
- değerlendiririz. \* Bu geri bildirimleri süreçlerimizin daha mükemmel hale getirilmesinde kullanırız.
- Arçelik olarak, mükemmel müşteri deneyimini yaşatmayı ana ilke olarak kabul eder, müşteri odaklı bir yaklaşım benimseriz.
- Bütün süreçlerimizi yönetim sistemi ile entegre ederek birbirini kontrol eden bir yapı geliştirilmesini sağlarız.

Yönetim hedeflerini de bu sistem üzerinden besleriz.

### Aşağıdaki önerilere uymanızı rica ederiz.

- Ürününüzü kullanma kılavuzu esaslarına göre kullanınız.
- Ürününüz ile ilgili hizmet talebiniz olduğunda yukarıdaki telefon numaralarından Çağrı Merkezimize başvurunuz.
- Hizmet için gelen teknisyene "teknisyen kimlik kartı"nı sorunuz.
- İşiniz bittiğinde Yetkili servis teknisyeninden "Hizmet Fişi" istemeyi unutmayınız. alacağınız "Hizmet Fişi" , ilerde ürününüzde meydana gelebilecek herhangi bir sorunda size yarar sağlayacaktır.
- Ürünün kullanım ömrü: 10 yıldır. (Ürünün fonksiyonunu yerine getirebilmesi için gerekli yedek parça bulundurma süresi)

## **HİZMET TALEBİNİN DEĞERLENDİRİLMESİ**

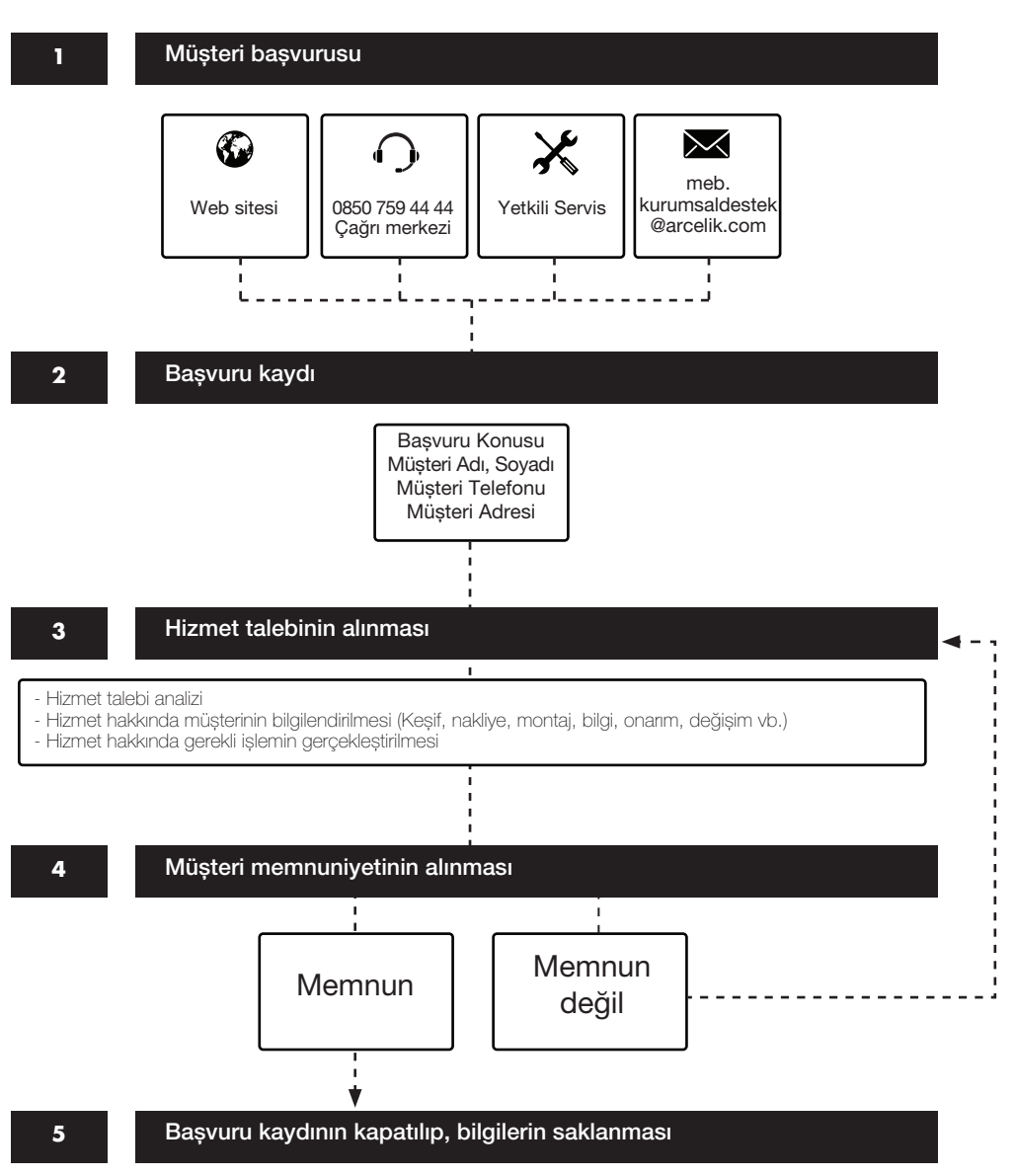

## **KULLANIM HATALARI VE GARANTİ İLE İLGİLİ DİKKAT EDİLMESİ GEREKEN HUSUSLAR**

Aşağıda belirtilen sorunların giderilmesi ücret karşılığında yapılır. Bu durumlar için garanti şartları uygulanmaz;

1) Kullanım hatalarından kaynaklanan hasar ve arızalar (durdurucu (stoper) ve yavaşlatıcı arızaları hariç),

2) Malın yerine montajından sonraki yetkili servis dışında yapılan yükleme, boşaltma, taşıma vb. sırasında oluşan hasar ve arızalar,

3) Malın kullanıldığı yerin elektrik (priz, gerilim, topraklama vb.), su (su basıncı, musluk vb.), doğalgaz, telefon vb. şebekesi ve/veya altyapı (pis su gideri vb.) kaynaklı meydana gelen hasar ve arızalar,

4) Doğa olayları ve yangın, su baskını vb. kaynaklı meydana gelen hasar ve arızalar,

5) Malın tanıtma ve kullanma kılavuzlarında yer alan hususlara aykırı

kullanılmasından kaynaklanan hasar ve arızalar,

6) Mala yetkisiz kişiler tarafından bakım, onarım veya başka bir nedenle müdahale edilmesi durumunda mala verilmiş garanti sona erecektir. Garanti uygulaması sırasında değiştirilen malın garanti süresi, satın alınan malın kalan garanti süresi ile sınırlıdır.

Arçelik A.Ş. tarafından üretilmiştir. Menşei: Türkiye

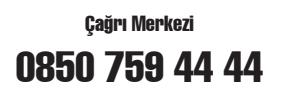

Arçelik A.Ş. Karaağaç Caddesi No:2-6 Sütlüce 34445 İSTANBUL 0216 585 8 888

 $\blacktriangleright$  arcelik

## ETKİLEŞİMLİ TAHTA GARANTİ BELGESİ

#### GARANTİ ŞARTLARI

1) Garanti süresi, malın kurulum tarihinden itibaren başlar ve 5 yıldır. Beyaz yazı tahtası yazım yüzeyi garanti süresi 15 yıldır.

2) Mala ilişkin tanıtma ve kullanma kılavuzunda gösterildiği şekilde kullanılması ve Arçelik A.Ş.'nin yetkili kıldığı servis çalışanları dışındaki şahıslar tarafından bakım, onarım veya başka bir nedenle müdahale edilmemiş olması şartıyla, malın bütün parçaları dahil olmak üzere tamamını; malzeme, işçilik ve üretim hatalarına karşı malın teslim tarihinden itibaren yukarıda belirtilen süre kadar garanti eder.

3) Malın arızalanması durumunda satıcı; işçilik masrafı, değiştirilen parça bedeli ya da başka herhangi bir ad altında hiçbir ücret talep etmeksizin malın onarımını yapmak veya yaptırmakla yükümlüdür.

4) Garanti süresi içinde malın azami tamir süresi 10 iş gününü, geçemez. Bu süre, garanti süresi içerisinde mala ilişkin arızanın satıcının verdiği Çağrı Merkezi numarasına veya e-mail adresine bildirimi ile başlar. Garanti kapsamı içerisindeki malın arızasının 5 iş günü içerisinde giderilememesi halinde, satıcı; malın tamiri tamamlanıncaya kadar, benzer özelliklere sahip başka bir malı tüketicinin kullanımına tahsis etmek zorundadır. Benzer özelliklere sahip başka bir malın tüketici tarafından istenmemesi halinde satıcı bu yükümlülükten kurtulur.

5) Arızanın giderilmesi konusunda uygulanacak teknik yöntemlerin tespiti ile değiştirilecek parçaların saptanması tamamen satıcıya aittir. Arızanın giderilmesi ürünün bulunduğu yerde veya Yetkili Servis atölyelerinde yapılabilir.

6) Malın kullanma kılavuzunda yer alan hususlara aykırı kullanılmasından kaynaklanan hasar ve arızalar garanti kapsamı dışındadır.

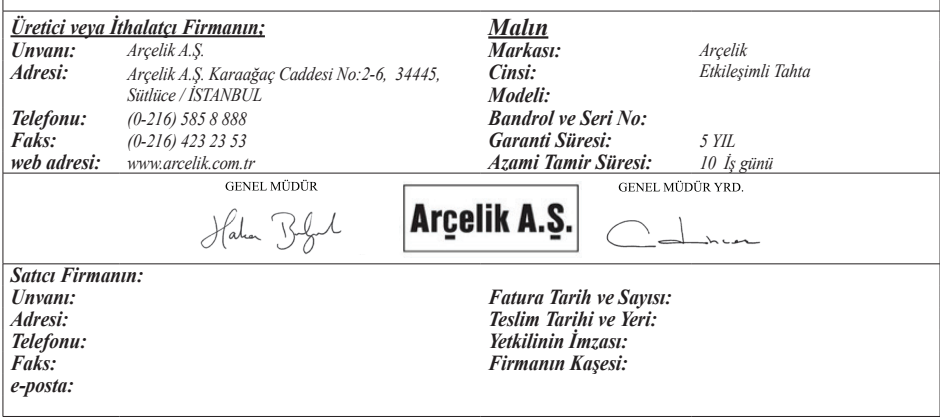